### https://www.halvorsen.blog

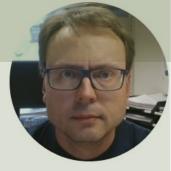

# DAQ and OPC

System

### Hans-Petter Halvorsen

## Background

- You work as a System Engineer for a System Engineering Company.
- An Industrial Production Company has announced a competition between several selected System Engineering companies to perform a preliminary Project.
- Your assignment is to develop a Prototype/PoC of a DAQ system where OPC will be used as the main Communication Standard.
- In the PoC, basic Temperature Sensors will be used to demonstrate the principles.
- The OPC System should be implemented both using OPC DA and OPC UA using different Programming Languages with main focus on OPC UA.
- To create proper and user-friendly GUI/HMI is an important part of the Prototype.
- The delivery is a Technical Report where you shall give an overview of the entire system made, including the Methods used and the Results archived. Make sure to Discuss the Results.
- The PoC and the Report will be an important foundation for decision making within the company when it comes to the final implementation of the system sometime in the future. Note! Multiple System Engineering companies have been given this opportunity, so it is important that you "Add Value" and stand out compared to the others in order to be selected as the final contractor.

### System Requirements

• OPC in LabVIEW

#### **OPC DA LabVIEW**

- Create OPC DA Client Application in LabVIEW that reads data from one or more Temperature Sensors and write the Data to the Matrikon OPC DA Server.
  - The Application should at least include a features for Writing Data to a File and a Chart
  - Make sure to open the Data from the File and plot it using MS Excel
- Create OPC DA Client Application in LabVIEW that reads the Temperature Data from the Matrikon OPC DA Server

#### **OPC UA LabVIEW**

- Create an OPC UA Server Application in LabVIEW
- Create OPC UA Client Application in LabVIEW that reads data from the Temperature Sensor(s) and writes the Data to the LabVIEW OPC UA Server
- Create OPC UA Client Application in LabVIEW that reads the Temperature Data from LabVIEW OPC UA Server

#### • OPC DA/UA in Visual Studio/C#

- Create OPC Application(s) using Visual Studio/C#. It can be either OPC DA or OPC UA

### • OPC DA/UA in MATLAB

- Create a MATLAB Script for Writing Data to an OPC Server. Use, e.g., a While/For Loop. It can be either OPC DA or OPC UA
- Create a MATLAB Script for Reading Data to an OPC Server. Create a Plot, etc.
- OPC in a Network
  - Using OPC in a Network. Try to Install the Applications on different computers in a Network and see if the communication between them
    works. Discuss the results. You can choose between using OPC DA or OPC UA

These are the complete requirements for the assignment. The rest of this document contains different DAQ and OPC resources like additional information, code examples, tips and tricks, step-by step instructions, etc. that you can use at your own discretion.

### Use Case Scenario for DAQ and OPC System

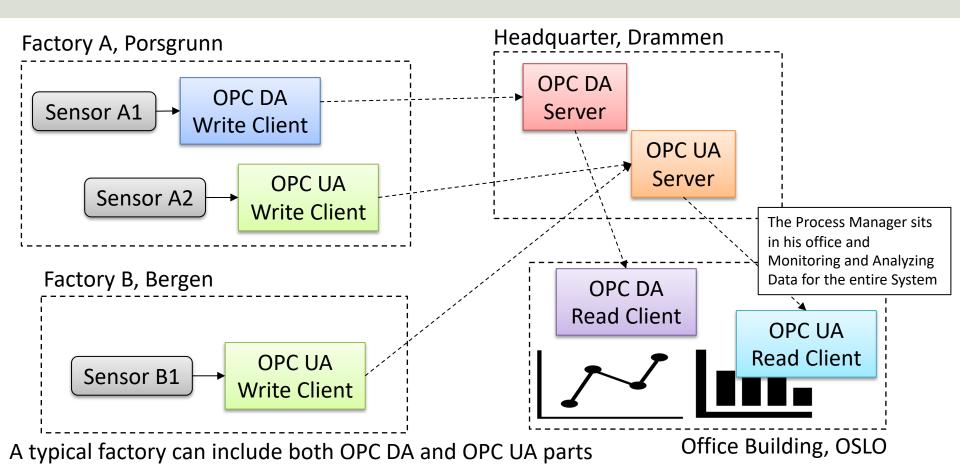

### https://www.halvorsen.blog

## DAQ and OPC Resources

### Hans-Petter Halvorsen

- Introduction
- <u>TC-01 Thermocouple Temperature Sensor</u>
- <u>USB-6008</u>
- Introduction to OPC
- OPC DA
  - MatrikonOPC Simulation Server (OPC DA Server)
  - <u>OPC DA in LabVIEW</u> <u>LabVIEW OPC DA Write</u> <u>LabVIEW OPC DA Read</u>
  - OPC DA in Visual Studio/C#
  - OPC DA in MATLAB
- <u>OPC UA</u>
  - OPC UA Server Simulator
  - OPC UA in LabVIEW
  - OPC UA in Visual Studio/C#
  - OPC UA in MATLAB
- OPC in a Network

### https://www.halvorsen.blog

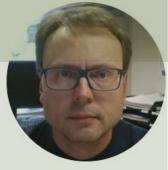

## Introduction

### Hans-Petter Halvorsen

## Learning Goals

- Learn key concepts within DAQ
- Learn key concepts within OPC
- Learn practical skills and implementation of OPC
- Learn more Programming (LabVIEW, C#, etc.)
- Learn about Hardware-Software Interactions
- Learn Practical Skills and Implementations in general
- Learn Software Installation in general, which can be cumbersome with many pitfalls
- Learn to use and create Software in general

## Software

- LabVIEW
  - DAQmx Driver Software
  - LabVIEW OPC UA Toolkit
- MatrikonOPC Simulation Server
- OPC UA Server Simulator
- MATLAB
  - MATLAB Industrial Communication Toolbox
- Visual Studio
  - Measurement Studio
- OPC Tunneller Software
  - OPC Tunneller from MatrikonOPC or
  - Cogent DataHub Tunnelling Software

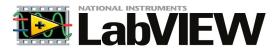

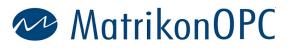

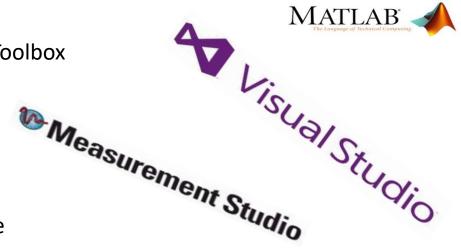

### Hardware

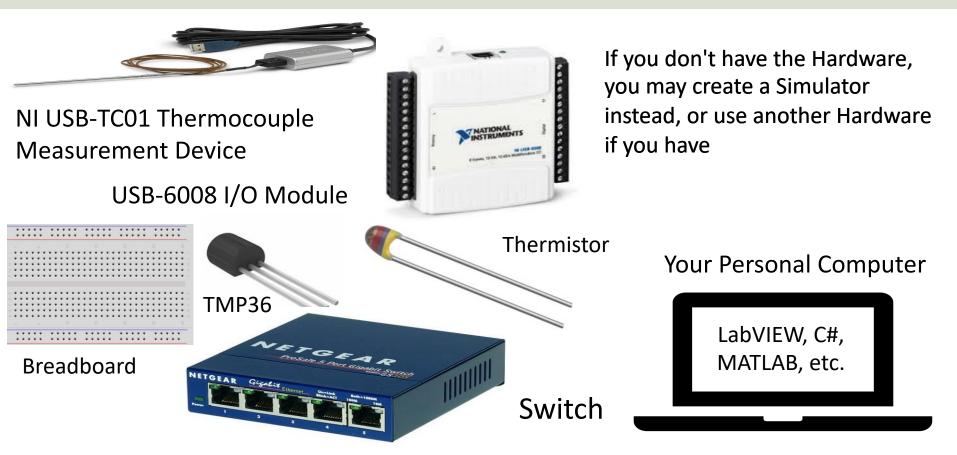

The teacher have not done all the Tasks in detail, so he may not have all the answers! That's how it is in real life also! Very often it works on one computer but not on another. You may have other versions of the software, you may have installed it in the wrong order, etc... In these cases Google is your best friend!

The Teacher dont have all the answers (very few actually ☺)!! Sometimes you just need to "Google" in order to solve your problems, Collaborate with other Students, etc. Thats how you Learn!

## Troubleshooting & Debugging

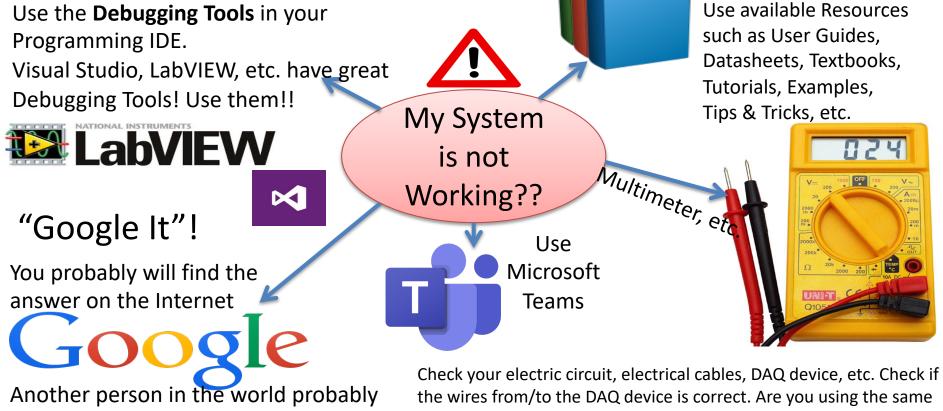

had a similar problem I/O Channel in your Software as the wiring suggest? etc.

## Lab Assignment Guidelines

- Make sure to read the whole assignment before you start to solve any of the problems.
- If you miss assumptions for solving some of the problems, you may define proper assumptions yourself.
- The Tasks described in the Assignment are somewhat loosely defined and more like guidelines, so feel free to interpret the Tasks in your own way with a personalized touch.
- Feel free to Explore! Make sure to Add Value and Creativity to your Applications!
- Try to add some extra value and be creative compared to the simplified examples given by me, in that way you learn so much more.

## Lab Assignment Guidelines

- Think about the Lab Assignment as a small <u>real-life industrial</u> <u>Project</u>, and not a set of tasks or exercises.
- What does the company that hire you expect from you when you deliver this project? What kind of <u>Quality</u> is expected?
- Try to see your work in a <u>larger context</u> than just a Lab Assignment or a set of exercises.
- Try to see the <u>big picture</u>. The tasks within the assignment are just just small building blocks that ends up with a fully working system.
- It is recommended that you make a <u>Work Plan</u> and a <u>System</u> <u>Sketch</u> that gives you an overview of what YOU should do

## Lab Work Requirements

- Make sure to see the "big picture" you don't need to document every single step you have made. Focus on what's important.
- Your GUIs is important! make sure to make them user friendly and intuitive. You create this on behalf of someone that are going to use your applications.
- Make sure to always add units in your GUI, charts, documentation, etc.
- Presenting values with 4+ decimals makes no sense! E.g., a temperature sensor is not that accurate. You can easily change number of decimals that you present in your GUI in LabVIEW, C#, etc.
- The quality of the LabVIEW code is important. Make sure to use "straight lines" in your LabVIEW code, etc. The code should also flow from left to right, not opposite direction. You create this on behalf of someone that are going to use your applications. Neat code makes it easier to develop, maintain, find code errors, etc.
- In general, make sure that you take some pride in your applications and the work that you do. It's not about getting finished as soon as possible. The mission is to learn as much as possible within a given timeframe. Try to change the mindset.
- To improve the LabVIEW code, please see this video: LabVIEW Applications using State Machine: <u>https://youtu.be/-b9St8wNhpQ</u>

### https://www.halvorsen.blog

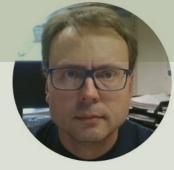

## DAQ with TC-01 Thermocouple

Hans-Petter Halvorsen

### Data Acquisition (DAQ) Sensors, etc.

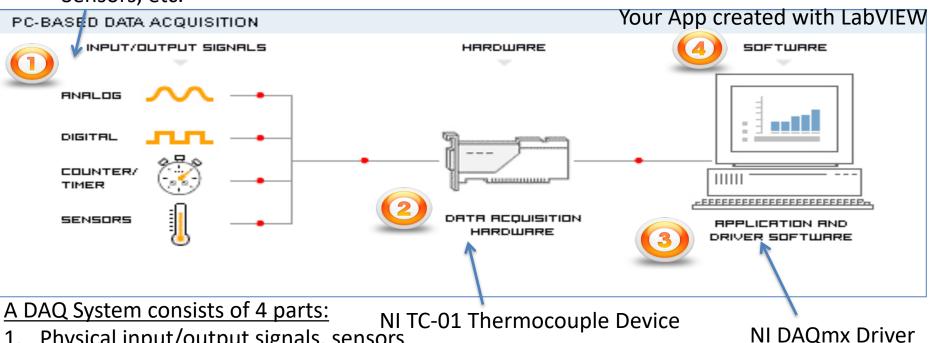

- Physical input/output signals, sensors 1.
- DAQ device/hardware 2.
- Driver software 3.
- Your software application (Application software) 4.

## TC-01 Thermocouple Sensor

TC-01 Thermocouple Temperature Sensor is made by NI, the same company that develop LabVIEW

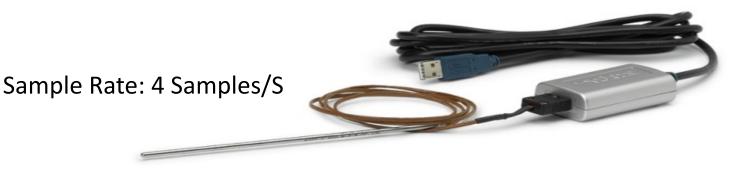

https://www.ni.com/en-no/support/model.usb-tc01.html

Datasheet: <a href="https://www.ni.com/pdf/manuals/374918b.pdf">https://www.ni.com/pdf/manuals/374918b.pdf</a>

## Getting Started with TC-01

The following window should pop up automatically when you plug in your NI USB-TC01 device in your USB port (if not, select "**TC01Launcher.exe**"):

| Mational Instruments                                                                               |                                                                           |
|----------------------------------------------------------------------------------------------------|---------------------------------------------------------------------------|
| NI USB-TC01                                                                                        |                                                                           |
| Temperature Logger                                                                                 | NI USB-TC01<br>Thermocouple Measurement Device from National Instruments. |
| LabVIEW Example<br>Temperature Logger                                                              |                                                                           |
| Do More with your<br>NI USB-TC01                                                                   |                                                                           |
| Thermocouple<br>Configuration                                                                      | Current Reading Type                                                      |
| Device Information:<br>Serial Number: 0x016318BA<br>Rimmware Version: 1.0.0f1<br>Device Support >> | © 2010 National Instruments. All rights reserved.                         |

## **Built-in Temperature Logger**

The TC-01 comes with a built-in Temperature Logger (No Driver or programming needed):

| 🞆 NI Temperature Logger: 0x016318BA                                                                                                    |                                | - • •                                     |
|----------------------------------------------------------------------------------------------------|--------------------------------|-------------------------------------------|
| NI USB-TC01 Temp                                                                                                    | perature Logger                |                                           |
| Device:0x016318BA<br>Thermocouple Type<br>J Temperature Units<br>C V Log Data<br>Log File Directory<br>m:\HiTfiler\My Documents<br>Description | Current Reading Time (seconds) | 14:10:07 14:10:17 14:10:27                |
| Download additional applications                                                                                                    | © 2010 Na                      | ational Instruments. All rights reserved. |

### Measurement & Automation Explorer (MAX)

| 8                                                                                                    | NI USB-TC01 "D   | 0ev1" - Measuremer                                                                       | nt & Automation Explorer                                                                                                    | - • ×                                                                                                    |
|----------------------------------------------------------------------------------------------------|------------------|------------------------------------------------------------------------------------------|----------------------------------------------------------------------------------------------------|----------------------------------------------------------------------------------------------------|
| File Edit View Tools Help  My System  Data Neighborhood  Gamma ASRL1::INSTR "COM1"  ASRL2::INSTR "COM2"  ASRL10::INSTR "COM2"  ASRL10::INSTR "COM2"  ASRL10::INSTR "COM2"  Same ASRL10::INSTR "COM2"  Same ASRL10: |                  | Self-Test Test Panel<br>Dev1<br>National Instrumer<br>NI USB-TC01<br>016318BA<br>Present | Is Create Task S Configure TEDS Ints Test Panels : 1 Analog Input Channel Name Rate (Hz) Am                                                                                                    | Hide Help     Mi-DAQmx Device   Basics   What do you want to do?   Nan the NI-DAQmx   Part Panels   Remove the device   View or change   device configuration   NU USB-TC01: "Dev1" |
| Make sure that your<br>in MAX. Run a "Self-T<br>Panels" to make sure                                                                                                    | est" and use the | e "Test                                                                                  | Channel Name     Rate (Hz)     Am       Dev I/aio     10000     24.       Mode     Samples To Read     24.       On Demand     1000     24.       Measurement Type     24.       Max Input Limit     Units       100     0       deg C     24.       Thermocouple Type     24.       J     V       CJC Source     24.       Built-In     V |                                                                                                    |
| properly.                                                                                                    |                  |                                                                                          |                                                                                                    | Close                                                                                                    |

### LabVIEW DAQ Assistant

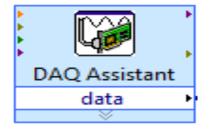

When you place the **DAQ Assistant** on the Block Diagram, a Wizard automatically pops up where you configure what you want to do, i.e., if you want to Read or Write Data, Analog or Digital signals, which channel you want to use, etc.

Create New Express Task...

NI-DAO<sup>™</sup> DAQ Assistant

#### Select the measurement type for the task.

A <u>task</u> is a collection of one or more virtual channels with timing, triggering, and other properties.

To have <u>multiple measurement types</u> within a single task, you must first create the task with one measurement type. After you create the task, click the **Add Channels** button to add a new measurement type to the task.

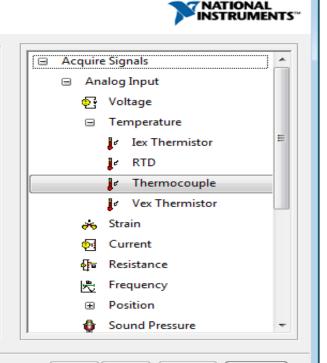

Finish

< Back

Next >

Cancel

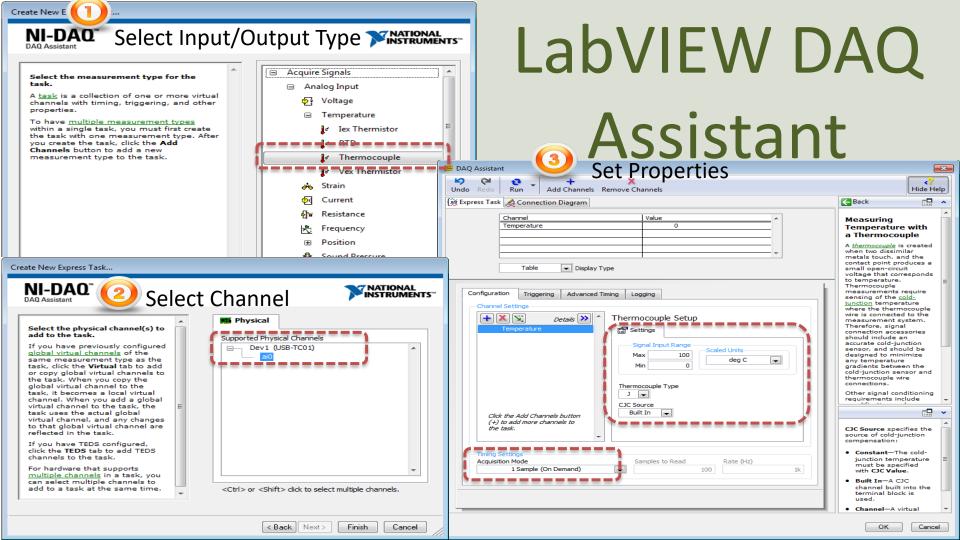

### Read Data from TC-01 Device

|      | imple DAQ Analog Input Example.vi Block Diagram 🛛 🗕 💌 |   |
|------|-------------------------------------------------------|---|
| File | dit View Project Operate Tools Window Help            |   |
|      | 💠 🕸 🖲 🔲 🗑 🕵 🏎 🗃 ᅪ 15pt Application Font 🗔 🖓 🧾         |   |
| W    | ile Loop                                              | ^ |
|      | Wait (ms)                                             | ~ |
| <    | >                                                     |   |

### Not working after you got a new Device?

Solution, Alt 1: Open MAX (Measurement & Automation Explorer) in order to Fix-it!

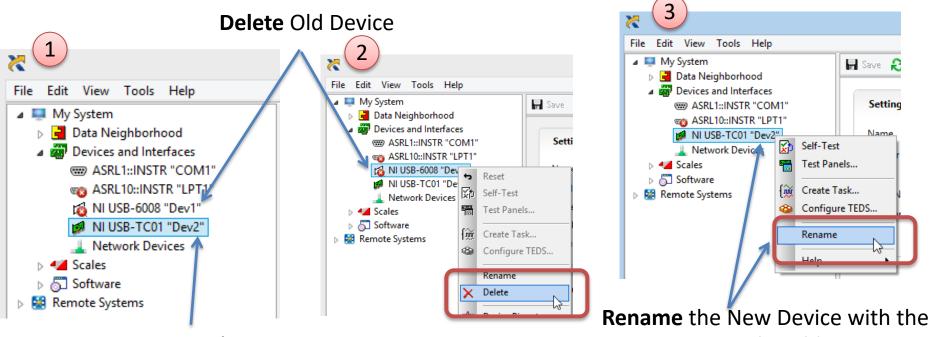

New Device

same Name as the Old one

### Not working after you got a new Device?

Solution, Alt 2: Change the Settings in the DAQ Assistant in your LabVIEW Application

Right-click and select "Change Physical Channel"

|                                                                                                 | <b>@</b>                                                                            | DAQ Assistant                                                                                                    | Change Physical Channel                  |
|-------------------------------------------------------------------------------------------------|-------------------------------------------------------------------------------------|----------------------------------------------------------------------------------------------------|------------------------------------------|
| DAQ Assistant<br>data<br>Visible Items<br>Help<br>Examples<br>Description and Tip<br>Breakpoint | Undo Redo Run Add C<br>Express Task Connection D<br>Channel<br>Temperature<br>Table |                                                                                                    | Select the New Device                    |
| Select Input/Output                                                                             | Configuration Triggering                                                            | Advanced Timing Logging                                                                                                    |                                          |
| Remove Output<br>DAQmx - Data Acquisition Palette<br>Signal Manipulation Palette<br>Create      | - Channel Settings                                                                  | tais               Thermocouple Setup                  EST Settings              Remove From Task           Rename <f2>        State       Charge Remain Charge       deg C</f2> | in the List and click OK                 |
| Replace >                                                                                       |                                                                                     | Change Physical Channel                                                                                                    |                                          |
| Open Front Panel                                                                                |                                                                                     | View By Channel Order                                                                                                    | ~                                        |
| Size To Text<br>View As Icon                                                                    | Click the Add Channels b<br>(+) to add more channel<br>the task.                    |                                                                                                    | Current Physical Channel(s)<br>Dev 1/ai0 |
| Convert to NI-DAQmx Task                                                                        | ine task.                                                                           | ·                                                                                                    |                                          |
| Properties                                                                                      | Timing Settings<br>Acquisition Mode<br>1 Sample (On Der                             | Samples to Read Rate (Hz)                                                                                                    | OK Cancel                                |

### https://www.halvorsen.blog

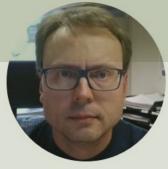

## DAQ with USB-6008

Hans-Petter Halvorsen

### USB-6008

- USB-6008 is a DAQ Device from NI
- Can be used within LabVIEW
- NI-DAQmx Driver
- It has Analog and Digital Inputs and Outputs

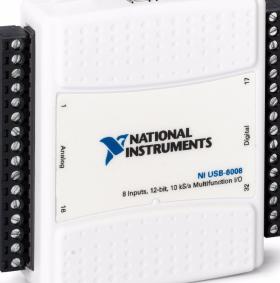

### USB-6008

- 4 different types of Signals:
- AO Analog Output
- AI Analog Input
- DO Digital Output
- DI Digital Input

| r | nals:        |              | 1       |
|---|--------------|--------------|---------|
|   | GND          | 떨ㅋ ! ! ! ㅋ므. | P0.0    |
|   | AI 0 (AI 0+) |              | P0.1    |
|   | AI 4 (AI 0–) |              | P0.2    |
|   | GND          |              | P0.3    |
|   | Al 1 (Al 1+) |              | P0.4    |
|   | Al 5 (Al 1–) |              | P0.5    |
|   | GND          |              | P0.6    |
|   | AI 2 (AI 2+) |              | P0.7    |
|   | AI 6 (AI 2–) |              | P1.0    |
|   | GND          |              | P1.1    |
|   | AI 3 (AI 3+) |              | P1.2    |
|   | AI 7 (AI 3-) |              | P1.3    |
|   | GND          |              | _ PFI 0 |
|   | AO 0         |              | +2.5 V  |
|   | AO 1         |              | +5 V    |
|   | GND          |              | GND     |
|   |              |              | r       |

### **Temperature Sensors**

In the Laboratory we have different types of Temperature Sensors that we can connect to the USB-6008 DAQ device:

- PT-100
  - A Pt100 element is a RTD that uses platinum (Pt) as the resistor element. A Pt100 element is calibrated so that a temperature of  $0^{\circ}C$  yields a resistance of exactly  $100\Omega$ .
- TMP36
  - It provides a voltage output that is linearly proportional to the Celsius temperature.
- Thermistor
  - A thermistor is an electronic component that changes resistance to temperature - so-called Resistance Temperature Detectors (RTD).

### **PT-100**

In the Laboratory we have a PT-100 device with Power Supply and PT-100 transducer:

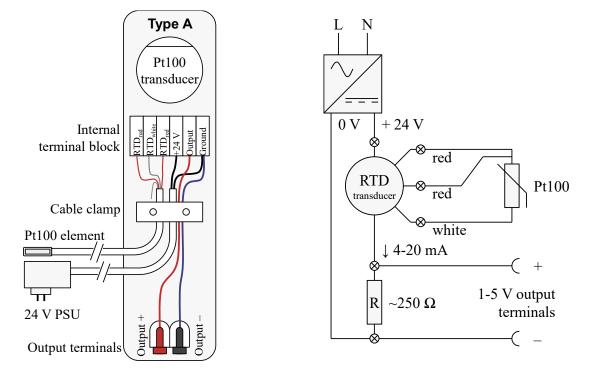

You must scale the output to a temperature value in degree Celsius

The PT-100 device can easily be connected to the USB-6008 DAQ device

### **TMP36**

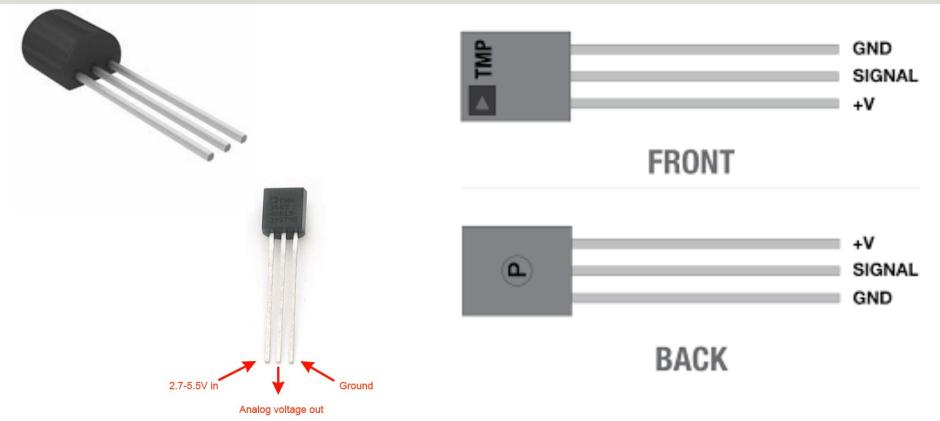

TMP is a small, low-cost temperature sensor and cost about \$1 (you can buy it "everywhere")

## **Linear Scaling**

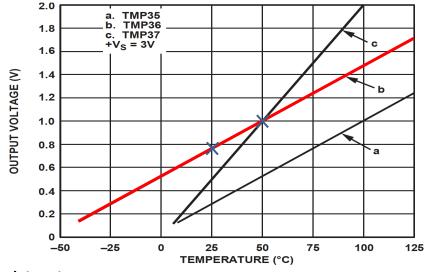

This gives:

$$y - 25 = \frac{50 - 25}{1 - 0.75} (x - 0.75)$$

Then we get the following formula: y = 100x - 50 Convert form Voltage (V) to degrees Celsius From the Datasheet we have:

$$(x_1, y_1) = (0.75V, 25^{\circ}C) (x_2, y_2) = (1V, 50^{\circ}C)$$

There is a linear relationship between Voltage and degrees Celsius: y = ax + b

y = ax + b

We can find a and b using the following known formula:

$$y - y_1 = \frac{y_2 - y_1}{x_2 - x_1} (x - x_1)$$

## Wiring

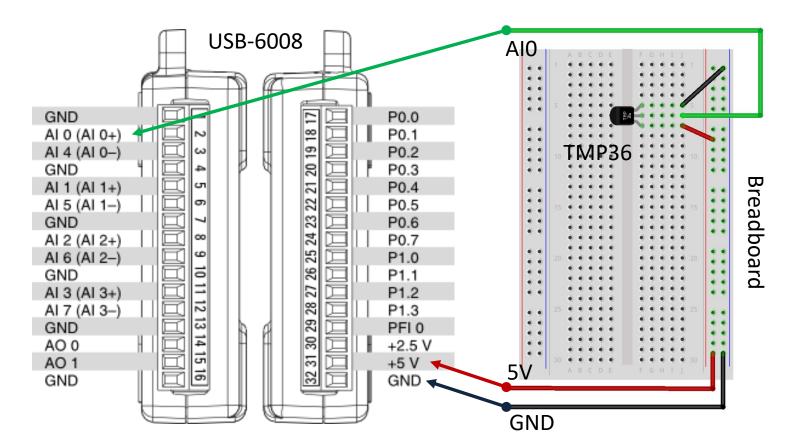

### **Plotting Example**

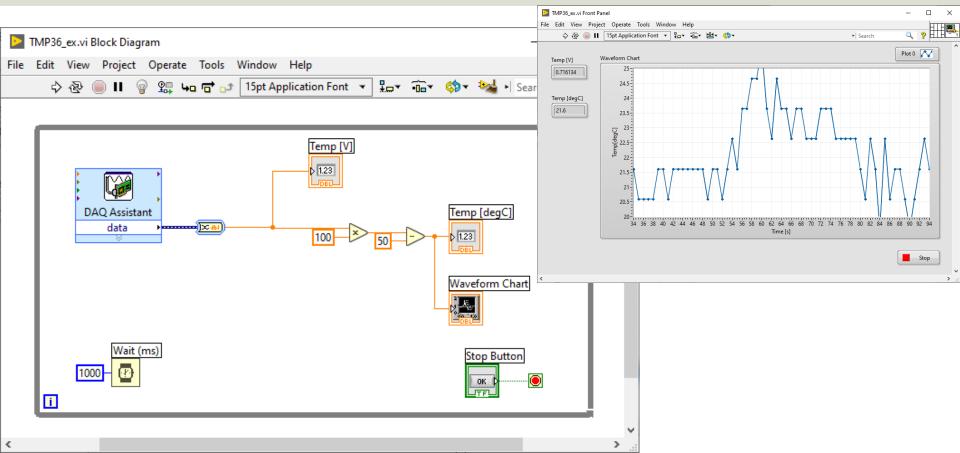

## Thermistor

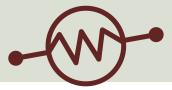

- A thermistor is an electronic component that changes
- resistance to temperature so-called Resistance
- Temperature Detectors (RTD). It is often used as a
- temperature sensor.

Our Thermistor is a so-called NTC (Negative Temperature Coefficient). In a NTC Thermistor, resistance decreases as the temperature rises.

There is a **non-linear relationship** between resistance and excitement. To find the temperature we can use the following equation (Steinhart-Hart equation):

[Wikipedia]

 $\frac{-}{\pi} = A + B \ln(R) + C(\ln(R))^3$ A = 0.001129148, B = 0.000234125 and C = 8.76741E - 08

where A, B, C are constants given below

## **Steinhart-Hart Equation**

To find the Temperature we can use Steinhart-Hart Equation:

$$\frac{1}{T_K} = A + B \ln(R) + C(\ln(R))^3$$

This gives:

$$T_K = \frac{1}{A + B \ln(R) + C(\ln(R))^3}$$

Where the Temperature  $T_K$  is in Kelvin A, B and C are constants

The Temperature in degrees Celsius will then be:

$$T_C = T_K - 273.15$$

- A = 0.001129148
- B = 0.000234125
- C = 0.000000876741

## Wiring

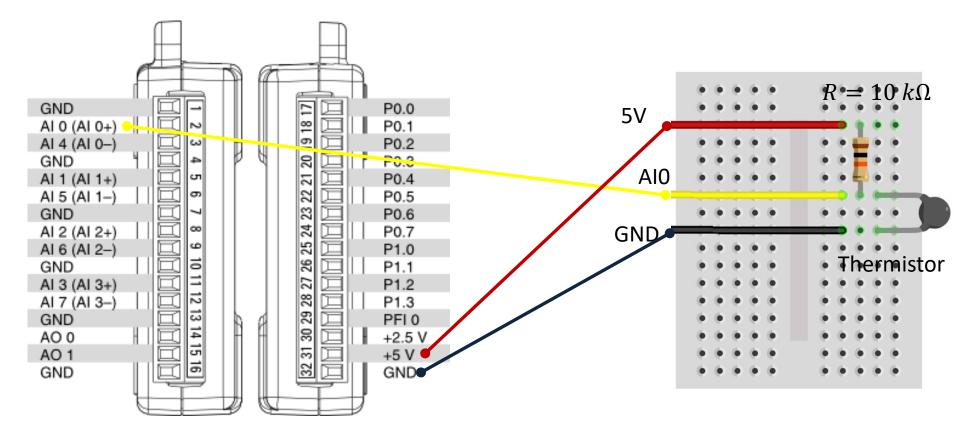

## LabVIEW Example

X

Steir hart

2

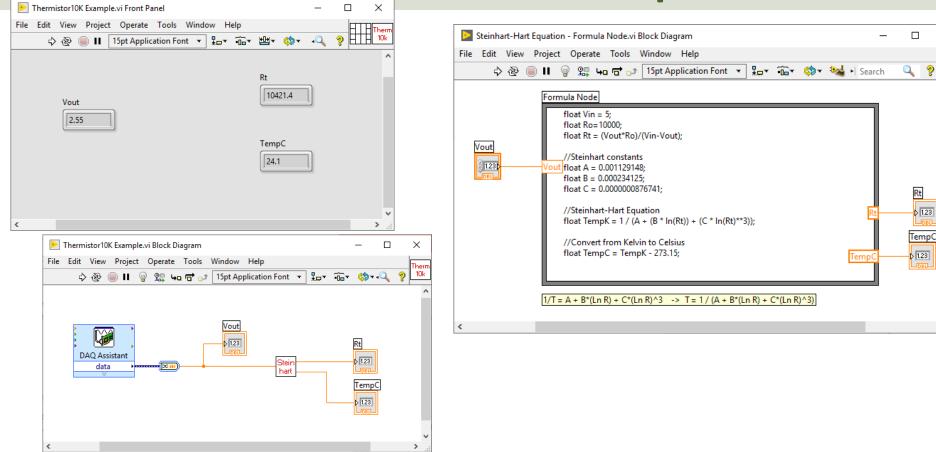

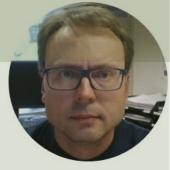

# Introduction to OPC

#### Hans-Petter Halvorsen

## What is OPC?

- OPC "Open Process Control"/"Open Platform Communications"
- A standard that defines the communication of data between devices from different manufactures
- Requires an OPC server that communicates with the OPC clients
- OPC allows "plug-and-play", gives benefits as reduces installation time and the opportunity to choose products from different manufactures
- Different standards: "Real-time" data (OPC DA), Historical data (OPC HDA), Alarm & Event data (OPC AE), etc.

## **Basic OPC concept**

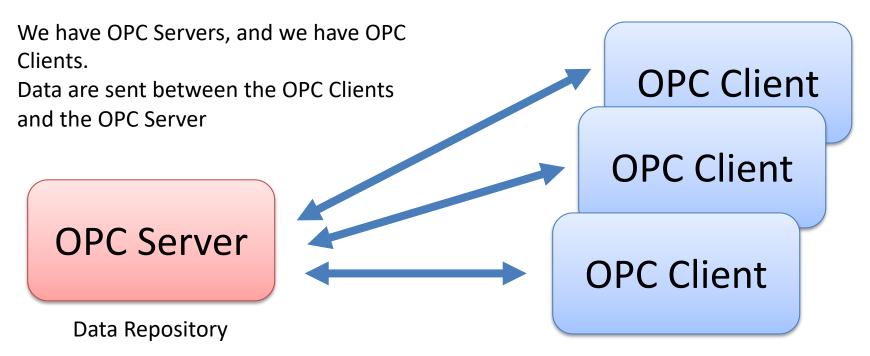

Send Data (Write) to OPC Server or Retrieve Data (Read) from OPC Server

## **OPC** Specifications

#### **OPC DA (Data Access)**

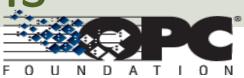

The most common OPC specification is OPC DA, which is used to read and write "realtime" data. When vendors refer to OPC generically, they typically mean OPC DA.

- OPC HDA (Historical Data Access)
- OPC A & E (Alarms & Events)
- ... (many others)

These OPC specification are based on the OLE, COM, and DCOM technologies developed by Microsoft for the Microsoft Windows operating system family. This makes it complicated to make it work in a modern Network! Typically, you need a Tunneller Software in order to share the OPC data in a network (between OPC Servers and Clients)

#### **OPC UA (Unified Architecture)**

OPC UA eliminating the need to use a Microsoft Windows based platform of earlier OPC versions. OPC UA combines the functionality of the existing OPC interfaces with new technologies such as XML and Web Services (HTTP, SOAP)

## Typical OPC Scenario

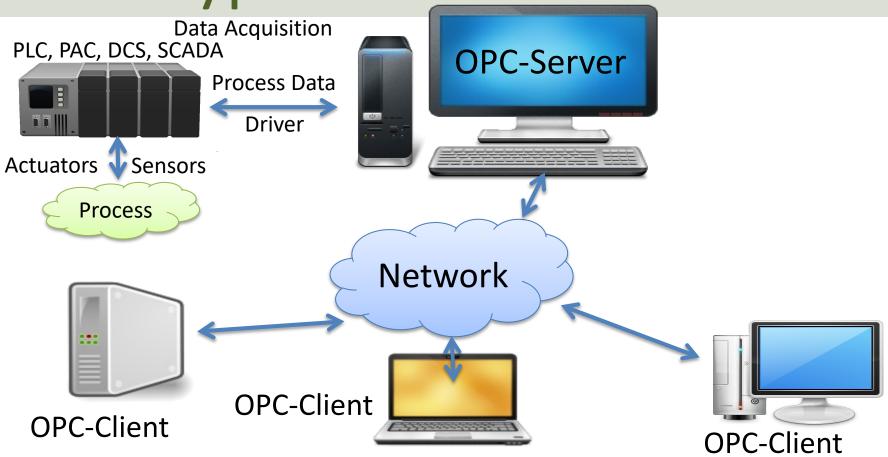

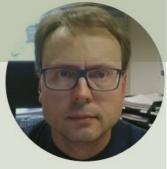

## OPC DA

#### Hans-Petter Halvorsen

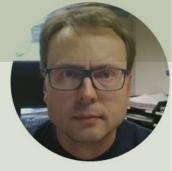

# MatrikonOPC Simulation Server

Hans-Petter Halvorsen

## MatrikonOPC Simulation Server

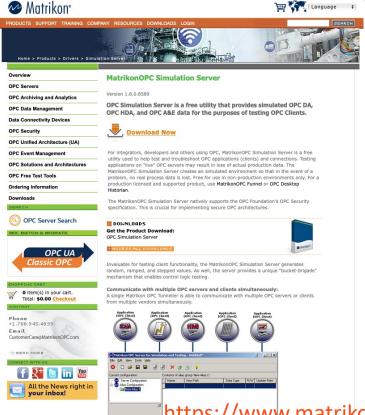

Reset Statistics

Clients: -1 Server Time: 10/13/2004 12:12:12 PM

MatrikonOPC Simulation Server is a free utility that provides Simulated OPC DA, OPC HDA, and OPC A&E Data for the Purposes of Testing OPC Clients

https://www.matrikonopc.com/products/opc-drivers/opc-simulation-server.aspx

#### Matrikon OPC Explorer – Connect to Server

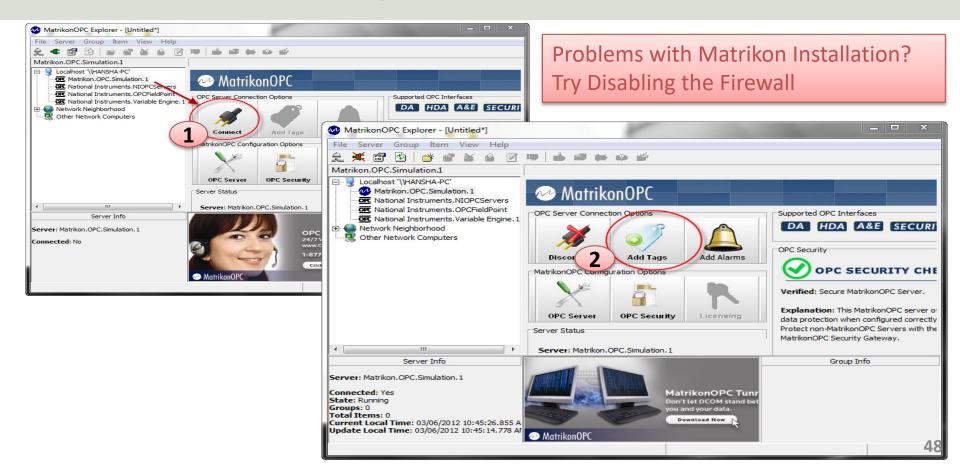

## MatrikonOPC Explorer Troubleshooting

- Problem: "When starting MatrikonOPC Explorer, I get an error indicating there are no servers installed".
- Solution:
  - In OPC Explorer select View ->Options from the menu bar.
  - On the General Tab select both "OPCEnum" and "Registry" as the Browse Methods.
  - Exit OPC Explorer and restart.
  - Upon restarting, you should see a listing of locally registered OPC servers.
  - If this still does not work, remove OPCEnum as a browse method and restart.

| Options                                                                                                    |                                                                        |              |     | ?     | $\times$ |  |  |  |
|----------------------------------------------------------------------------------------------------|------------------------------------------------------------------------|--------------|-----|-------|----------|--|--|--|
| General                                                                                                    | Data Transfer                                                          | Data Display | COM | Misce | llaneous |  |  |  |
| Config                                                                                                    | Configuration File                                                     |              |     |       |          |  |  |  |
| <b>Ø</b>                                                                                                    | You can customize the way that OPC Explorer saves and loads its files. |              |     |       |          |  |  |  |
| Save current configuration on shutdown                                                                                  |                                                                        |              |     |       |          |  |  |  |
|                                                                                                    | Backup: 0 😭 copies                                                     |              |     |       |          |  |  |  |
|                                                                                                    | Load configuration on startup:                                         |              |     |       |          |  |  |  |
|                                                                                                    | Filename:                                                              |              |     |       |          |  |  |  |
| OPC Server Browsing<br>Browsing for OPC servers (locally/remotely) can be done<br>using either method.                  |                                                                        |              |     |       |          |  |  |  |
| OPC Enum Registry                                                                                                    |                                                                        |              |     | J     |          |  |  |  |
| OPC Item Browsing<br>Auto Browsing the OPC Server items on Group creation<br>can be enabled/disabled using this option. |                                                                        |              |     |       |          |  |  |  |
|                                                                                                    | Browse Type<br>Hierarchical Browsing O Flat Browsing                   |              |     |       |          |  |  |  |
| Defaults                                                                                                    |                                                                        |              | ОК  |       | Cancel   |  |  |  |

## Matrikon OPC Explorer - Add Tag

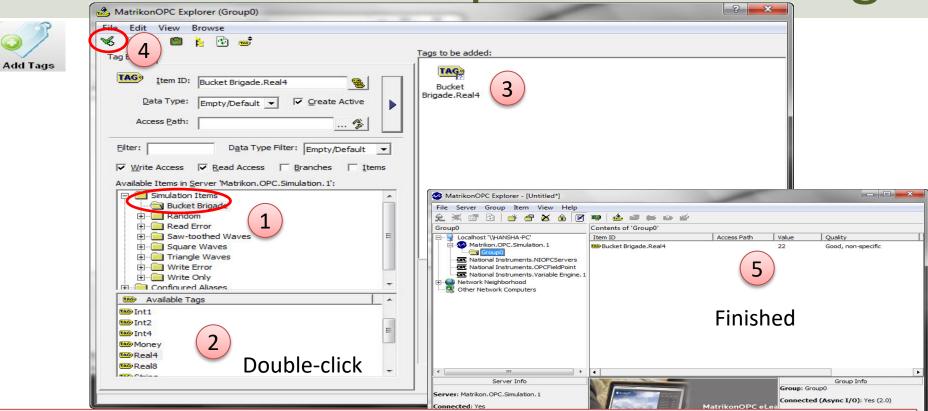

Tip! Use the BucketBrigade Items – because they can be used for both reading and writing

## MatrikonOPC Explorer (OPC Client)

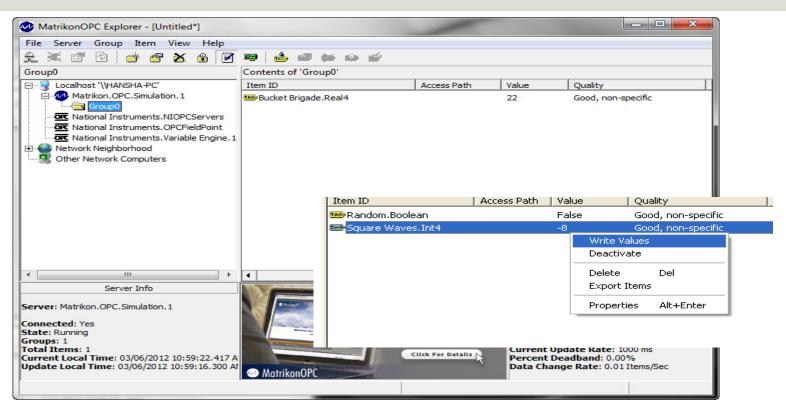

The MatrikonOPC Explorer is useful for testing. You can use it for writing and reading OPC Tags

## Aliases

In the "Matrikon OPCServer for Simulation" you can create Aliases. Aliases is handy when you want to describe your OPC items using more realistic names.

| ile Edit View Tools Help |               |                       |           |     |             |  |
|--------------------------|---------------|-----------------------|-----------|-----|-------------|--|
| 3   D) 🛎 🖬 🗳 🚮           | 🗃   🗙 📹       | f 🖄 📥 🔒               |           |     |             |  |
| urrent configuration:    | Contents of a | alias group '(root)': |           |     |             |  |
| - 🉅 Server Configuration | Name          | Item Path             | Data Type | R/W | Update Rate |  |
|                          |               | Edit Alias            | -         |     |             |  |
|                          |               | Insert New Alias      | Ins       |     |             |  |
|                          |               | Delete Alias          | Del       |     |             |  |
|                          |               |                       |           |     |             |  |

**Tip**: You can create an alias called, e.g., "Temperature" which you can use instead of the real OPC Tag Name

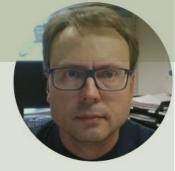

## **OPC DA in LabVIEW**

#### Hans-Petter Halvorsen

## **OPC DA in LabVIEW**

You can use LabVIEW as an OPC client by connecting to an OPC server through a **DataSocket** connection.

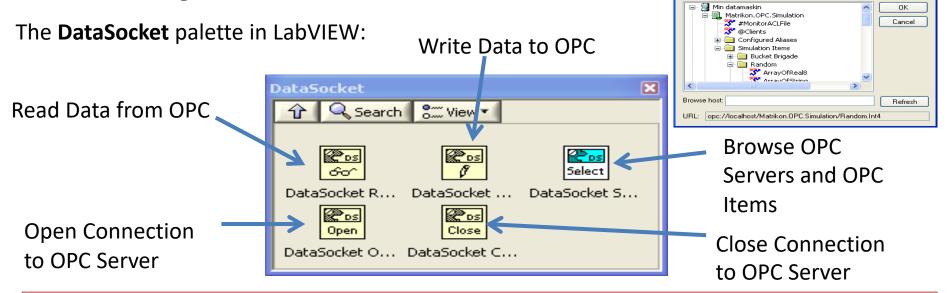

**Note!** Make sure to use LabVIEW 32bit version (even if you have 64bit operating system) because the DataSocket feature is only supported by the 32bit version of LabVIEW.

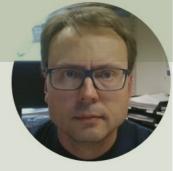

## LabVIEW OPC DA - Write

#### Hans-Petter Halvorsen

## LabVIEW OPC DA - Write

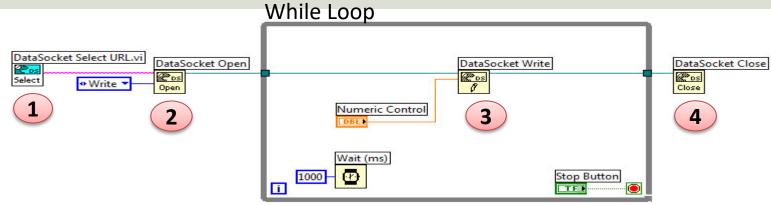

#### Or specify URL directly: While Loop

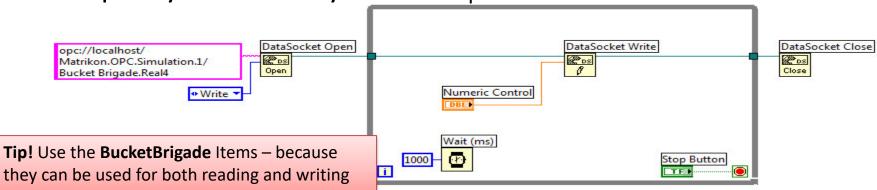

#### **Use OPC Explorer to Check Communication**

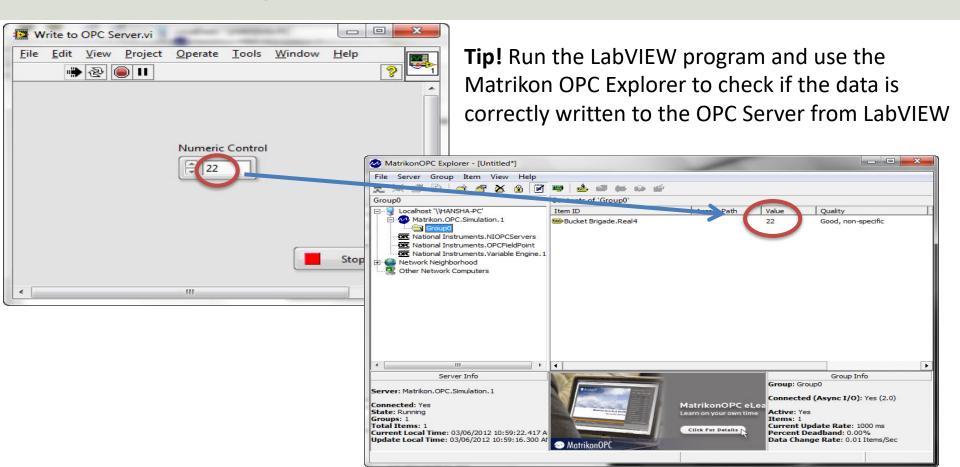

## **Temperature Simulator Example**

If you do not have the TC01 device available, you can create and use a

simple "Temperature Simulator" instead

A simple SubVI that simulates a Temperature value using a Random Generator:

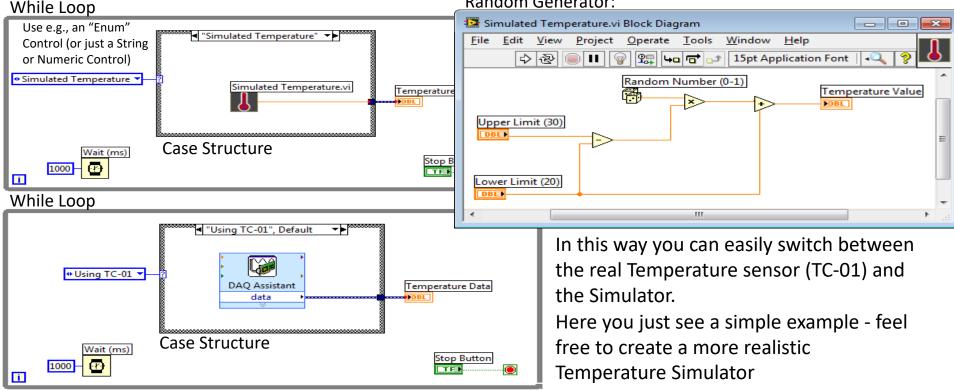

### How to create an "Enum" in LabVIEW

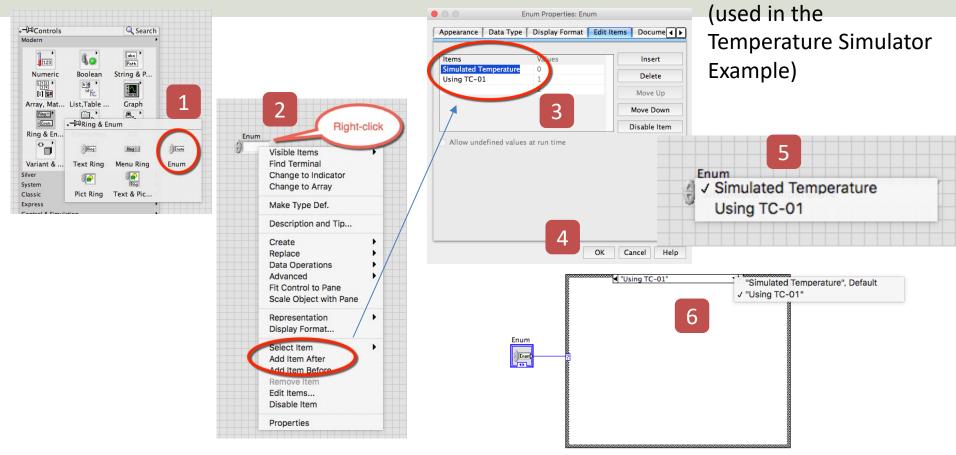

|                                                                                                    | Configure Convert from Dynamic Data [Convert from Dynamic Data]                                                                                                    |
|----------------------------------------------------------------------------------------------------|----------------------------------------------------------------------------------------------------|
| Convert from                                                                                                    | Conversion Resulting data type D array of scalars - single channel D array of scalars - columns are channels D array of scalars - columns are channels D arr |
| Dynamic Data Search Palettes                                                                                                    | Scalar Data Type<br>● Floating point numbers (double)<br>○ Boolean (TRUE and FALSE)                                                                                                    |
| Q Return       Customizev         convert from Dynamic       If your Program crash when ser         Image: Convert from Dynamic Data       OPC server from DAQ device, m         use the "Convert from Dynamic       Use the "Convert from Dynamic | nake sure to                                                                                                    |
| DataSocket Select URL.vi<br>Select  Write  Write  Convert from Dynamic Data data                                                                                                    | DataSocket Write DataSocket Close Simple Error Handler.vi                                                                                                    |

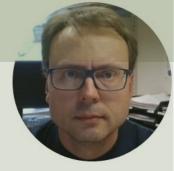

## LabVIEW OPC DA - Read

Hans-Petter Halvorsen

### Read from OPC Server using LabVIEW

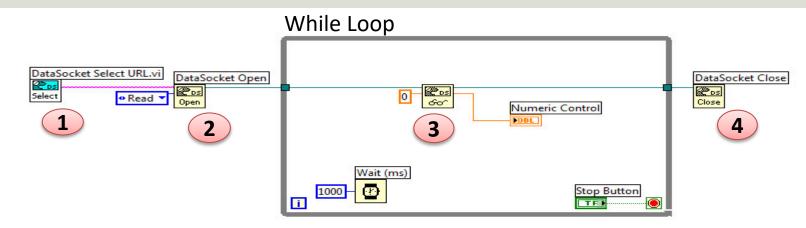

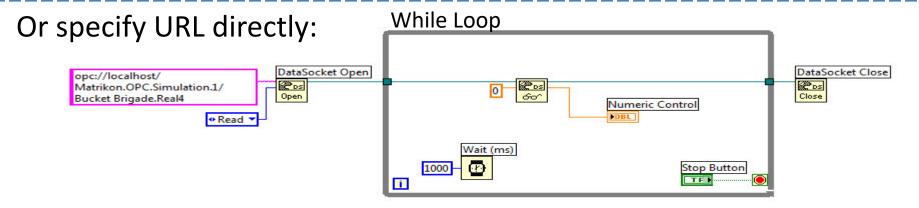

## Log Data to File

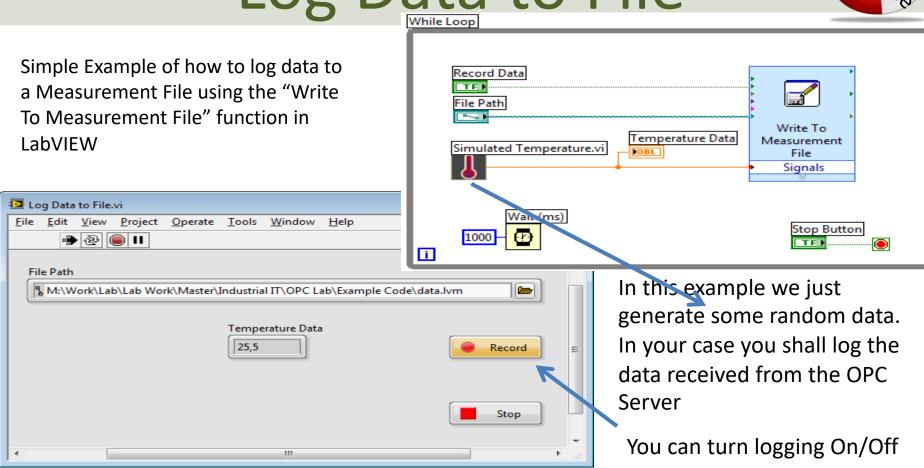

## Log Data to File - Properties

Recommended Settings in the **Properties** Window (Right-click on the Write To Measurement File icon):

| Filename                                        | File Format                                |  |  |  |
|-------------------------------------------------|--------------------------------------------|--|--|--|
| <not a="" path="">.lvm</not>                    | Text (LVM)                                 |  |  |  |
|                                                 | Binary (TDMS)                              |  |  |  |
|                                                 | O Binary with XML Header (TDM)             |  |  |  |
|                                                 | Lock file for faster access                |  |  |  |
| Action                                          | Segment Headers                            |  |  |  |
| Save to one file                                | <ul> <li>One header per segment</li> </ul> |  |  |  |
| Ask user to choose file                         |                                            |  |  |  |
| Ask only once                                   | One header only                            |  |  |  |
| Ask each iteration                              | No headers                                 |  |  |  |
|                                                 | X Value (Time) Columns                     |  |  |  |
| If a file already exists Rename existing file   | One column per channel                     |  |  |  |
| <ul> <li>Use next available filename</li> </ul> | One column only                            |  |  |  |
| Append to file                                  | Empty time column                          |  |  |  |
| <ul> <li>Overwrite file</li> </ul>              | Delimiter                                  |  |  |  |
|                                                 |                                            |  |  |  |
| Save to series of files (multiple files)        | <ul> <li>Tabulator</li> </ul>              |  |  |  |
| Settings                                        | Comma                                      |  |  |  |
| File Description                                |                                            |  |  |  |
|                                                 | Advanced.                                  |  |  |  |

### Measurement File – Data Visualization

Open the File with Logged Data in e.g., Notepad:

Here we see an example where we have opened the File with Logged Data in **MS Excel** and created a Chart

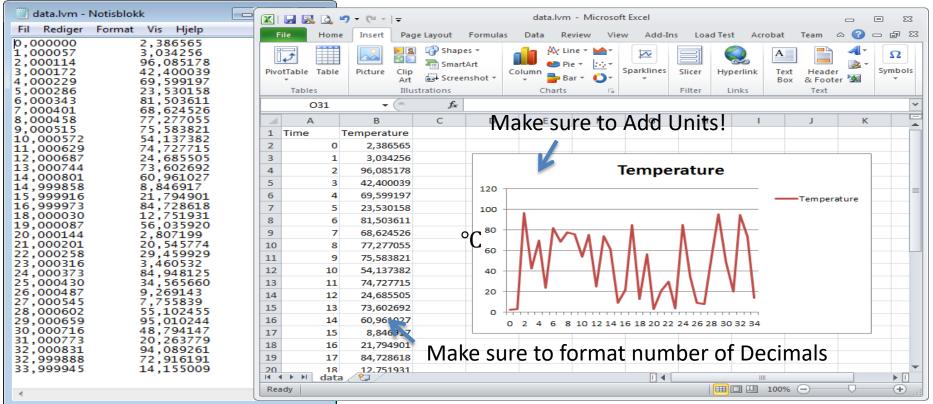

### SubVI – Scaling from Celsius to Fahrenheit

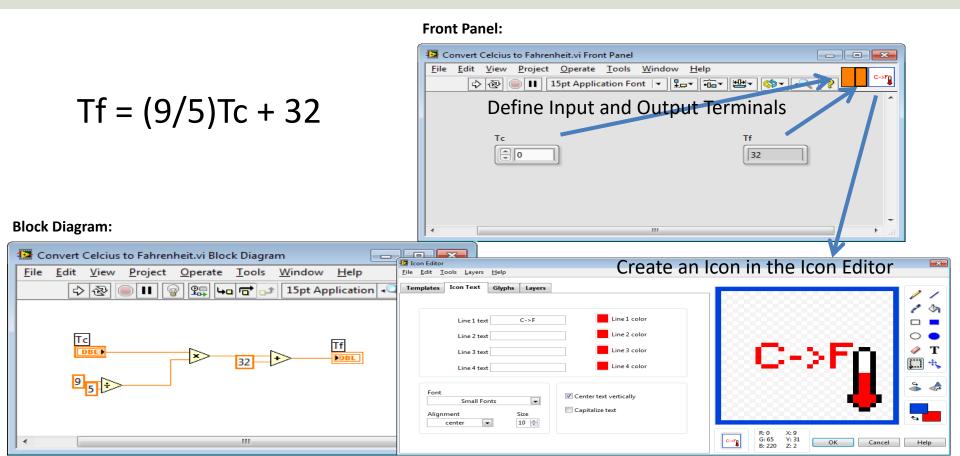

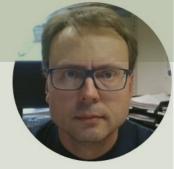

# OPC DA in Visual Studio/C#

#### Hans-Petter Halvorsen

## Measurement Studio 2019

- Measurement Studio is an add-on to Visual Studio.
- Measurement Studio is used for development of measurement, control and monitoring applications using .NET and Visual Studio.
- Measurement Studio has a library (NetworkVariable) that makes it possible to communicate with OPC DA servers that we will use is this lab work
- Download Software here: <u>https://www.ni.com/download</u>

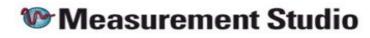

## LabVIEW DSC Module

- LabVIEW DSC Module is an additional module for LabVIEW
- DSC Datalogging and Supervisory Control
- Exchanging data between Measurement Studio applications and OPC servers requires LabVIEW DSC.

## **OPC with NetworkVariable**

The following paragraphs explain how to use NetworkVariable with an OPC server using the LabVIEW DSC Run-Time System.

- **1.** Install LabVIEW Datalogging and Supervisory Control (DSC) Run-Time System.
- 2. Install your OPC server. Only OPC2 and higher are supported by LabVIEW DSC Run-Time System.
- 3. Select Start»All Programs»National Instruments»**Distributed System Manager** to launch the application.
- 4. Right-click localhost and select **Add Process** to create a new process. Type Test\_Process in the Add Process dialog box and click OK. Grouping variables by process allows you to organize your variables. You can start and stop processes independently, which allows you to easily manage your variables.
- 5. Right-click on Test\_Process and select Add I/O Server.
- 6. For the I/O Server Type, **select OPC Client** and click Continue.
- 7. Type Test\_OPC in the **Enter IO Server Name** dialog box and click OK.
- 8. Select the OPC server that you want to access through the Network Variable API from the list of Registered OPC Servers you installed in step 3 and click OK.
- 9. Right-click on Test\_Process and select Add Variable to launch the Shared Variable Properties dialog box.
- 10. In the Shared Variable Properties dialog box, select the **Enable Aliasing** checkbox and click the Browse button.
- 11. In the Browse for Variable dialog box, select one of the OPC items from the OPC I/O server you configured in step 6.
- 12. Click OK to bind the new variable to the OPC source.
- 13. Click OK to return to NI Distributed System Manager. Use the new variable as you would any other shared variable. You can access the variable you have configured through the .NET **NetworkVariable class library**, as you would any other network variable.

#### http://zone.ni.com/reference/en-XX/help/375857B-01/mstudionetvar/netvar\_opc/

## **Distributed System Manager**

| 🕎 NI Distributed System Manager                                                                                                    | _           |                                                                                                    | ×                                                                                                    |             |    |
|----------------------------------------------------------------------------------------------------|-------------|----------------------------------------------------------------------------------------------------|----------------------------------------------------------------------------------------------------|-------------|----|
| File Actions View Help                                                                                                    |             |                                                                                                    |                                                                                                    |             |    |
| 1 🖬 🛃 🛠                                                                                                    |             |                                                                                                    |                                                                                                    |             |    |
| Name                                                                                                    | Value       | Access                                                                                                    | Auto View                                                                                                    |             | Β× |
| My Systems     Jocalhost     System     Jocalhost     System     Test_Process     Test_OPC     Till #MonitorACLFile     Till #MonitorACLFile     Till #MonitorAclFile     Till #MonitorAclFile | 0<br>0<br>0 | Read/Write<br>Read<br>Read/Write<br>Read/Write<br>Read/Write<br>Read/Write<br>Read/Write<br>Read/Write<br>Read/Write<br>Read/Write<br>Read/Write<br>Read/Write<br>Read/Write<br>Read/Write<br>Read/Write<br>Read/Write<br>Read/Write<br>Read/Write<br>Read/Write<br>Read/Write | Location: \\localhost\Test_Process\Test_OPC\Simulation Items\Bucker<br>Real4  Current Value:  23  ✓ Show Trend  100.00  75.00  50.00  25.00  Data Type: Single Timestamp: 2020-01-27 12:56:19 Quality: Good Access Type: Read/Write | Set<br>Help |    |

## OPC DA with Visual Studio/C#

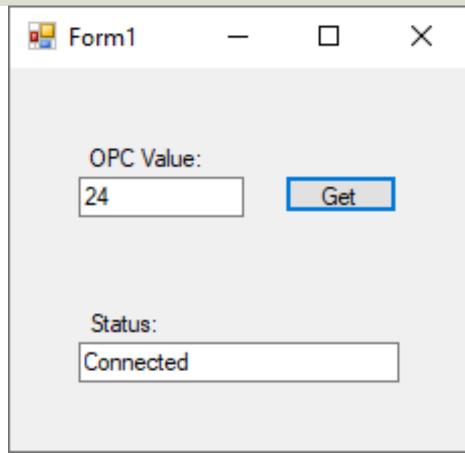

Basic Example that reads Temperature Data from the OPC Server using Visual Studio.

using NationalInstruments; using NationalInstruments.NetworkVariable;

namespace OPCExample

```
public partial class Form1 : Form
```

private NetworkVariableReader<float>\_reader;
private const string NetworkVariableLocation = @"\\localhost\Test\_Process\opctempdata";

```
public Form1()
```

InitializeComponent();

ConnectOPCServer();

```
private void btnGetData_Click(object sender, EventArgs e)
```

NetworkVariableData<float> opcdata = null;

```
try
```

```
opcdata = _reader.ReadData();
```

```
txtOpcData.Text = opcdata.GetValue().ToString();
```

```
catch (TimeoutException)
```

```
MessageBox.Show("The read has timed out.", "Timeout"); return;
```

```
private void ConnectOPCServer()
 reader = new NetworkVariableReader<float>(NetworkVariableLocation);
 reader.Connect();
 txtStatus.Text = reader.ConnectionStatus.ToString();
private void Form1 FormClosing(object sender, FormClosingEventArgs e)
  reader.Disconnect();
```

Note! This Code Snippet reads only one value once when clicking the button. You can use e.g., a **Timer** in order to read values at specific

....

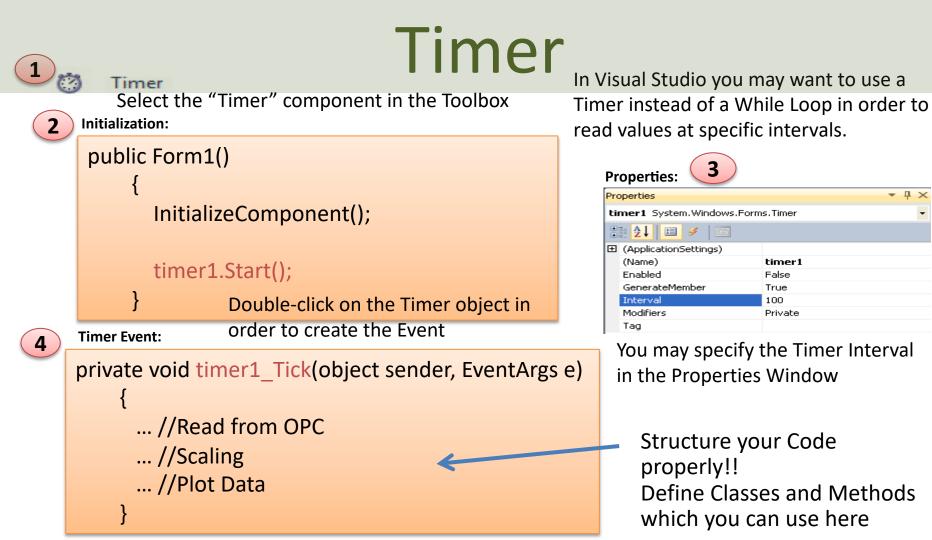

### Trending Data

You may use the **"WaveformGraph**" Control included with Measurement Studio

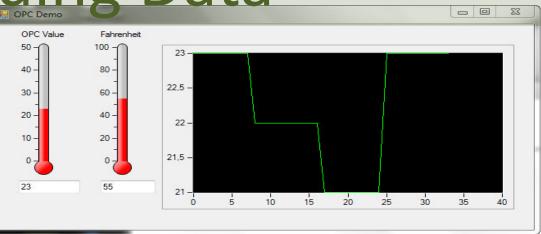

You only need one line of code, e.g., in the Timer Event:

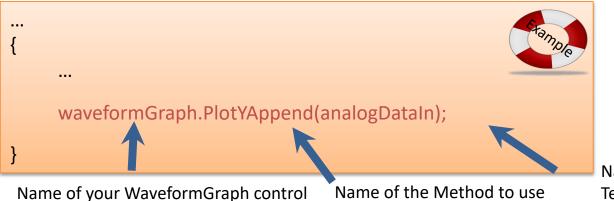

Name of the variable with Temperature data

### https://www.halvorsen.blog

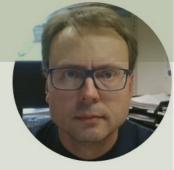

# **OPC DA in MATLAB**

#### Hans-Petter Halvorsen

Table of Contents

```
clear
clc
% Connect to OPC Server
da = opcda('localhost', 'Matrikon.OPC.Simulation.1');
connect(da);
```

```
% Create Group
grp = addgroup(da, 'DemoGroup');
```

```
%Add Tags
itmIDs = {'Random.Real8'};
itm = additem(grp, itmIDs);
```

```
% Retrieve Data
```

data = read(grp);
opcdata = data.Value

#### %Clean Up

disconnect(da)
delete(da)

This simple Example reads only one value from the Server

MATLAB OPC DA Read Example 1

### MATLAB OPC DA Read Example 2

This simple Example reads values from the Server. This Examples reads N values using a For Loop

```
% OPC Example
clear
clc
```

```
% Connect to OPC Server
da = opcda('localhost', 'Matrikon.OPC.Simulation.1');
connect(da);
```

```
% Create Group
grp = addgroup(da, 'DemoGroup');
```

```
%Add Tags
itmIDs = {'Random.Real8'};
```

```
itm = additem(grp, itmIDs);
```

```
% Retrieve Data
```

```
N=10;
for i=1:N
    data = read(grp);
    opcdata(i) = data.Value;
    pause(2)
end
```

```
%Clean Up
```

```
disconnect(da)
delete(da)
```

```
plot(opcdata)
```

### MATLAB OPC DA Read Example 2b

This simple Example reads values from the Server. The For Loop has been replaced with a While Loop

```
% OPC Example
clear
clc
% Connect to OPC Server
da = opcda('localhost',
'Matrikon.OPC.Simulation.1');
connect(da);
```

```
% Create Group
grp = addgroup(da, 'DemoGroup');
%Add Tags
itmIDs = {'Bucket Brigade.Real4'};
itm = additem(grp, itmIDs);
```

```
% Retrieve Data
while(1)
    data = read(grp);
    opcdata = data.Value
    pause(2)
end
%Clean Up
disconnect(da)
delete(da)
```

### Example 2c

<

This Example write values to the Server. In uses a Boolean OPC Tag to flag that the client is writing data to the Server

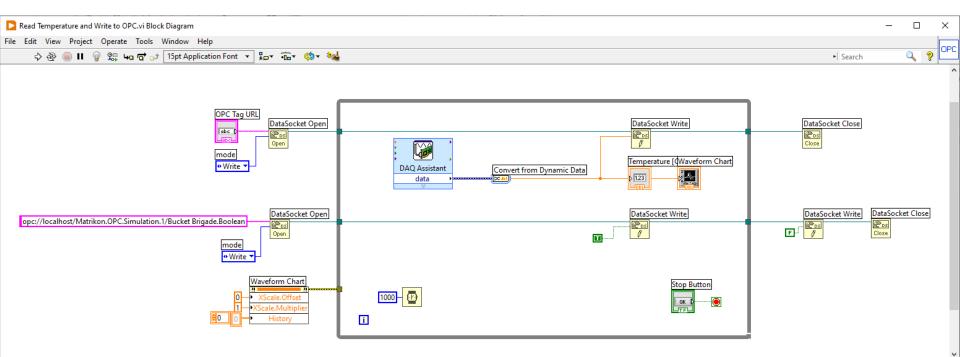

### Example 2c

- % OPC Example
- clear
- clc

% Connect to OPC Server
da = opcda('localhost',
'Matrikon.OPC.Simulation.1');
connect(da);

% Create Group grp = addgroup(da, 'DemoGroup'); %Add Tags itmIDs = {'Bucket Brigade.Real4', 'Bucket Brigade.Boolean'}; itm = additem(grp, itmIDs);

This Example reads values from the Server using a While Loop. In uses a Boolean OPC Tag to flag that the Client is writing data to the Server. The program stops when the flag is set to False (0)

```
% Retrieve Data
\log data = 1;
while(log data)
    data = read(qrp);
    opcdata = data(1).Value
    log data = data(2).Value;
    pause(2)
end
%Clean Up
disconnect(da)
delete(da)
```

### MATLAB OPC DA Read Example 3

This simple Example uses some of the more advanced features in the MATLAB OPC Toolbox. No For/While Loop needed!

```
clear, clc
% Connect to OPC Server
da = opcda('localhost', 'Matrikon.OPC.Simulation.1');
connect(da);
grp = addgroup(da, 'DemoGroup');
itmIDs = {'Random.Real8'};
itm = additem(grp, itmIDs)
logDuration = 60;logRate = 0.2;
numRecords = ceil(logDuration./logRate)
grp.UpdateRate = logRate;
grp.RecordsToAcquire = numRecords;
start(qrp), wait(qrp)
[logIDs, logVal, logQual, logTime, logEvtTime] =
getdata(grp, 'double');
plot(logTime, logVal);
axis tight
datetick('x', 'keeplimits')
legend(logIDs)
disconnect(da)
delete(da)
```

#### https://www.halvorsen.blog

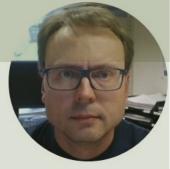

# **OPC UA**

### **OPC Unified Architecture**

#### Hans-Petter Halvorsen

**Table of Contents** 

### "Next Generation" OPC

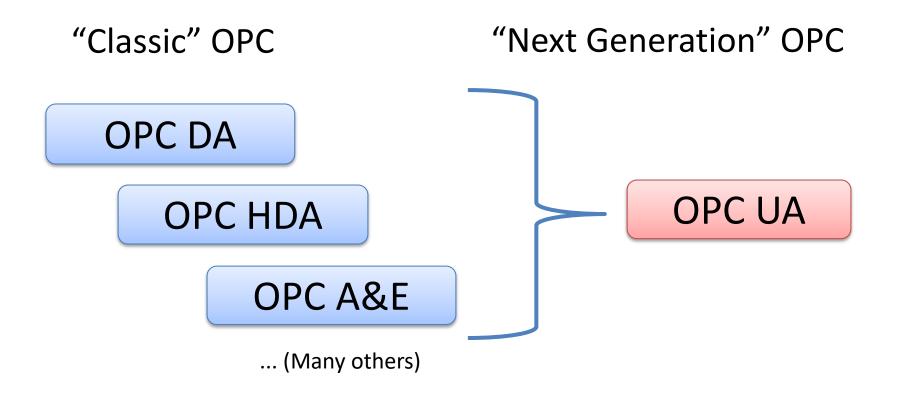

## Classic OPC vs. OPC UA

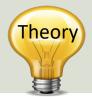

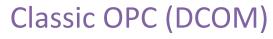

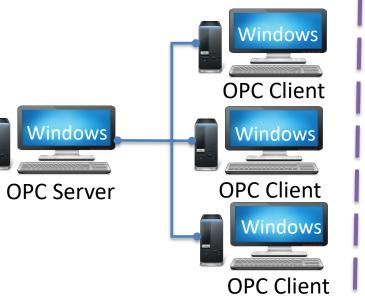

#### OPC UA

The server (or clients) can be an embedded system, LINUX, Windows, etc.

### OPC UA Server

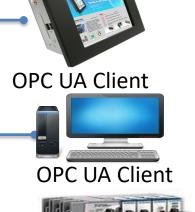

**OPC UA Client** 

Classic OPC requires a Microsoft Windows operating system to implement COM/DCOM server functionality. By utilizing SOA and Web Services, OPC UA is a platform-independent system that eliminates the previous dependency on a Windows operating system. By utilizing SOAP/XML over HTTP, OPC UA can deploy on a variety of embedded systems regardless of whether the system is a general purpose operating system, such as Windows, or a deterministic real-time operating system.

http://www.ni.com/white-paper/13843/en/

### **Next Generation OPC**

Theory

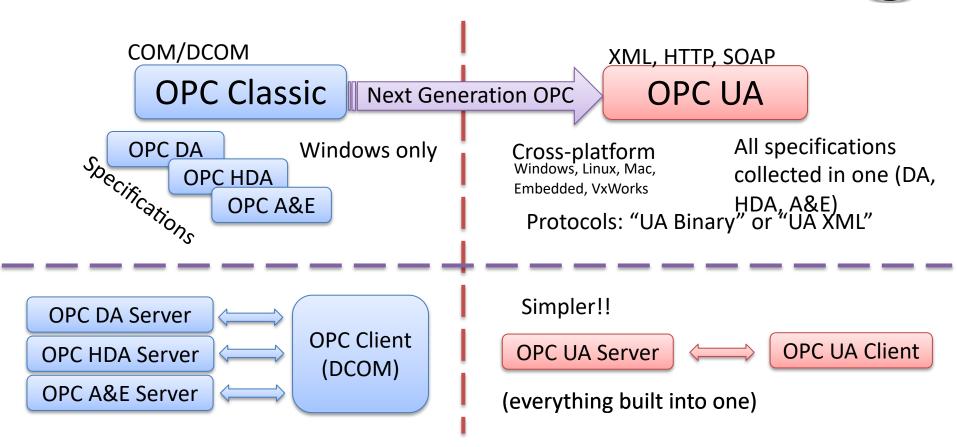

### Firewall

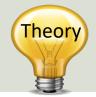

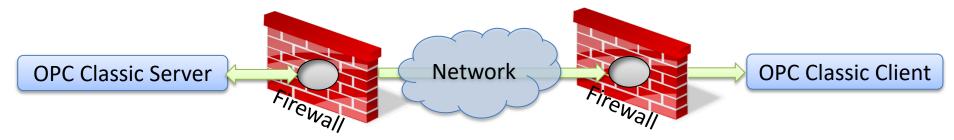

To open DCOM through firewalls demanded a large hole in the firewall! Impossible to route over Internet!

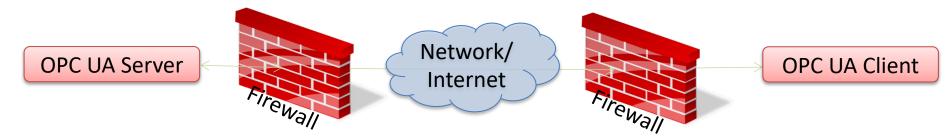

No hole in firewall (UA XML) or just a simple needlestick (UA Binary) is necessary Easy to route over Internet!

## OPC UA (Unified Architectur

- OPC UA solves problems with standard/classic OPC
  - Works only on Windows
  - Cumbersome to use OPC in a network due to COM/DCOM
- OPC UA eliminating the need to use a Microsoft Windows based platform of earlier OPC versions.
- OPC UA combines the functionality of the existing OPC interfaces with new technologies such as XML and Web Services (HTTP, SOAP)
- Cross-platform
- No dedicated OPC Server is no longer necessary because the server can run on an embedded system

## **OPC UA Protocols**

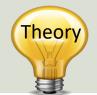

- OPC UA supports two protocols.
  - "UA Binary" protocol opc.tcp://Server
     This uses a simple binary protocol
  - "UA XML" protocol http://Server
     This used open standards like XML, SOAP (-> Web Service)
- This is visible to application programmers only via changes to the URL.
- Otherwise OPC UA works completely transparent to the API.

### **OPC UA Security**

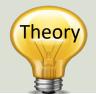

One of the most important benefits of eliminating the reliance on COM/DCOM technology is the expanded security features.

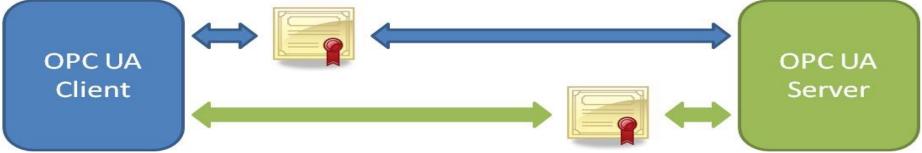

[Figure: http://www.ni.com/white-paper/13843/en/]

- OPC UA requires handshaking between clients and servers using X.509 Web standard certificates for authentication before they are able to talk with one another.
- To communicate between the server and client, the user can choose from three kinds of messaging modes: None, Sign, Sign and Encrypt.
- OPC UA can communicate through any standard HTTP or UA TCP port. Through this standardization, OPC UA can connect securely over a VPN and through firewalls to allow seamless, remote client-toserver connectivity.
   http://www.ni.com/white-paper/13843/en/

### Classic OPC and OPC UA Compatibi

Because of the shift in data communication technology, the OPC UA protocol is **not** inherently backwards compatible with Classic OPC data access (DA) models!!

Classic OPC COM-based Clients require a UA Proxy to communicate with UA Servers:

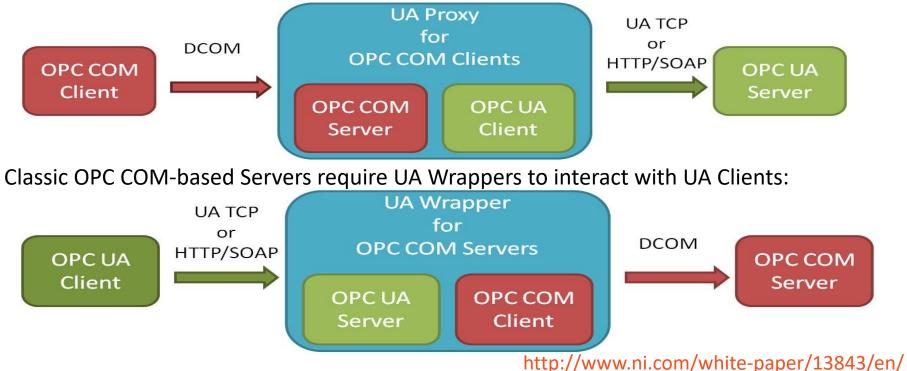

### https://www.halvorsen.blog

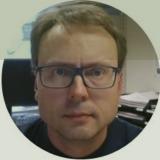

# OPC UA Server Simulator

Free OPC UA Simulation Server from Integration Objects

#### Hans-Petter Halvorsen

**Table of Contents** 

- This free OPC UA Server tool supports data access and historical access information models of OPC UA.
- Consequently, it provides simulated real-time and historical data.
- Moreover, users can configure their own tags and the data simulation via CSV files.
- OPC UA clients can monitor real-time data and explore history data from this simulator.
- <u>https://opcfoundation.org/products/view/opc-ua-</u> <u>server-simulator</u>

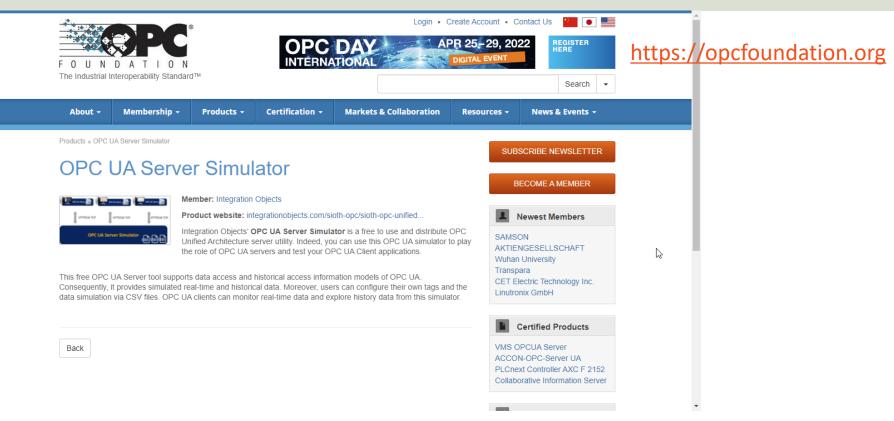

https://opcfoundation.org/products/view/opc-ua-server-simulator

| VPC UA Server Simulator                                                           | _ |  | $\times$ |  |  |  |  |  |
|-----------------------------------------------------------------------------------|---|--|----------|--|--|--|--|--|
| File 🔹 Settings 👻 Help 👻                                                          |   |  |          |  |  |  |  |  |
| Server Endpoints URLs opc.tcp://xps15hph:62640/IntegrationObjects/ServerSimulator |   |  | •        |  |  |  |  |  |
| SessionId Name User Last Contact                                                  |   |  |          |  |  |  |  |  |
|                                                                                   |   |  |          |  |  |  |  |  |
|                                                                                   |   |  |          |  |  |  |  |  |
|                                                                                   |   |  |          |  |  |  |  |  |
|                                                                                   |   |  |          |  |  |  |  |  |
| Subscriptions                                                                     |   |  |          |  |  |  |  |  |
| SubscriptionId Publishing Interval Item Count Seq No                              |   |  |          |  |  |  |  |  |
|                                                                                   |   |  |          |  |  |  |  |  |
|                                                                                   |   |  |          |  |  |  |  |  |
|                                                                                   |   |  |          |  |  |  |  |  |
|                                                                                   |   |  |          |  |  |  |  |  |
| Status: Running Current Time: 11:01:11 Sessions: 0 Subscriptions: 0 Items: 0      |   |  |          |  |  |  |  |  |

The OPC UA Server Simulator uses 2 CSV simulation files:

- "AddressSpace.csv" used to build the address space of the OPC UA Server.
- "ValueSpace.csv" used to simulate the data values of the OPC UA items.
- Those two files are located at the following path: X:\Program Files (x86)\Integration Objects\Integration Objects' OPC UA Server Simulator\OPC UA Server Simulator\DATA

### "OPC UA Client" Tool

- "OPC UA Client" is a free client tool that supports the main OPC Unified Architecture information models.
- These models are Data Access, Alarms & Conditions, and Historical Data Access
- <u>https://integrationobjects.com/sioth-opc/sioth-opc-unified-architecture/opc-ua-client/</u>

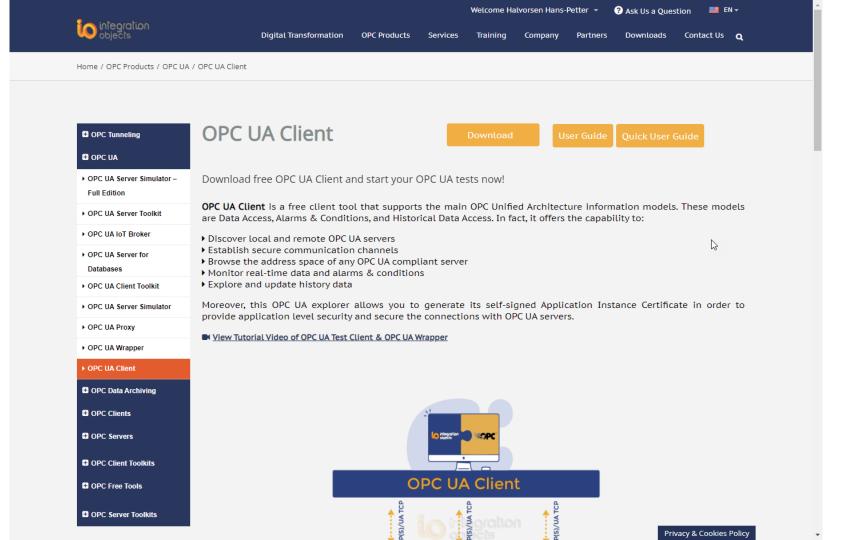

| <u>o</u>      |                              |                               | Integration Objects                                                                     | ' OPC UA Client                            |                              |           | - = X   |
|---------------|------------------------------|-------------------------------|-----------------------------------------------------------------------------------------|--------------------------------------------|------------------------------|-----------|---------|
| Home          |                              |                               |                                                                                         |                                            |                              |           |         |
| New Open S    | Save Save Connect Lisconnect | Settings UA Settings Help     |                                                                                         | Certificate Manager                        | _                            |           |         |
| Sessions      | Jession                      | Data View Histo               | Connection Settings                                                                     | x                                          |                              | - €       |         |
| Sessions      |                              |                               | - Session Information                                                                   |                                            |                              | Attribute | e Value |
|               |                              | Display<br>Name               | Session Name Session0 Server Information Endpoint Url opc.tcp://xps1 Transport Protocol | 5hph:62640/IntegrationObjects/( ) Discover | e Subscription               | Session   | Value   |
| Address Space | A 1000000 A                  |                               | -                                                                                       |                                            |                              |           |         |
| Forward       |                              |                               | Opc.tcp                                                                                 | Binary                                     |                              |           |         |
|               |                              | XQ                            | ) Https                                                                                 | © Xml                                      |                              |           |         |
|               |                              |                               | Security Mode                                                                           | Security Policy                            |                              |           |         |
|               |                              |                               | None                                                                                    | <ul> <li>None</li> </ul>                   |                              |           |         |
|               |                              |                               | ) Sign                                                                                  | Basic128RSA15                              |                              |           |         |
|               |                              |                               | Sign _Encrypt                                                                           | Basic256Sha256                             |                              |           |         |
|               |                              |                               | User Authentication Mode                                                                | © UserName ⊚ Certificate                   |                              |           |         |
| × 🖬 🗑         |                              |                               | Certificate (.pfx)                                                                      |                                            |                              |           | Ş       |
| Message Type  | Timestamp                    | Message                       | Password                                                                                |                                            |                              |           |         |
| [Control]     | 2022-02-08 13:05:06          | Disconnecting from session '  |                                                                                         |                                            | ie:Binary]]                  |           |         |
| [Control]     | 2022-02-08 13:03:09          | Read operation of the variab  |                                                                                         |                                            |                              |           |         |
| [Control]     | 2022-02-08 13:01:03          | A session "Session0" with the | Apply                                                                                   | Cancel                                     | he:Binary]] was successfully | created.  |         |
| 3 Messages    |                              | L                             |                                                                                         |                                            |                              |           |         |

| <b>1</b>      | Integration Objects' OPC UA Client _                                                  |                           |                  |               |                |                    |                 | _ = >       | x          |                  |                  |                  |          |               |                  |          |
|---------------|---------------------------------------------------------------------------------------|---------------------------|------------------|---------------|----------------|--------------------|-----------------|-------------|------------|------------------|------------------|------------------|----------|---------------|------------------|----------|
| Home          |                                                                                       |                           |                  |               |                |                    |                 |             |            |                  |                  |                  |          |               |                  |          |
| New Ope       | en Save                                                                               |                           | Settings UA Sett | tings Hel     |                | Define Rem         | ove Certificate | Manager     |            |                  |                  |                  |          |               |                  |          |
|               | File                                                                                  | as<br>Session             | Configuration    |               | Help           | Default Configur   | ation Certifi   | ate         |            |                  |                  |                  |          |               |                  |          |
| Sessions      |                                                                                       |                           |                  | Data View     | History View   | Event View         |                 |             |            |                  |                  |                  | -        | 8             |                  |          |
| ⊟- Sessions   |                                                                                       |                           | [                | Display       | Node Id        | Value              | Data Type       | Server      |            | Source           | Status           | Subscription     | Session  | Attribute     | Value            |          |
| 🦾 🧷 Sess      | sion0                                                                                 |                           |                  | Name          | 1100010        | (aldo              | bala type       | Timest      | tamp       | Timestamp        | Code             | Caboonprion      | 000000   | Nodeld        | ns=2;s=Historica | il       |
|               |                                                                                       |                           |                  |               |                |                    |                 |             |            |                  |                  |                  |          | NodeClass     | Object           |          |
|               |                                                                                       |                           |                  |               |                |                    |                 |             |            |                  |                  |                  |          | BrowseName    | 2:Historicaldata |          |
|               |                                                                                       |                           |                  |               |                |                    |                 |             |            |                  |                  |                  |          | DisplayName   | Historical Data  |          |
|               |                                                                                       |                           |                  |               |                |                    |                 |             |            |                  |                  |                  |          | Description   |                  |          |
|               |                                                                                       |                           |                  |               |                |                    |                 |             |            |                  |                  |                  |          | WriteMask     | 0                |          |
|               |                                                                                       | ×                         |                  |               |                |                    |                 |             |            |                  |                  |                  |          | UserWriteMask | 0                |          |
| Address Space |                                                                                       |                           |                  |               |                |                    |                 |             |            |                  |                  |                  |          | EventNotifier | Subscribe        |          |
| Forward       |                                                                                       |                           | -                |               |                |                    |                 |             |            |                  |                  |                  |          |               |                  |          |
|               |                                                                                       |                           |                  |               |                |                    |                 |             |            |                  |                  |                  |          |               |                  |          |
|               | Real Time D                                                                           | ata                       |                  |               |                |                    |                 |             |            |                  |                  |                  |          | E.            |                  |          |
|               | 🖗 Tag1                                                                                |                           |                  |               |                |                    |                 |             |            |                  |                  |                  |          |               |                  |          |
|               | 🖗 Tag2                                                                                |                           |                  |               |                |                    |                 |             |            |                  |                  |                  |          |               |                  |          |
|               | 🖗 Tag3                                                                                |                           | _                |               |                |                    |                 |             |            |                  |                  |                  |          |               |                  |          |
|               | 🖗 Tag4                                                                                |                           |                  |               |                |                    |                 |             |            |                  |                  |                  |          |               |                  |          |
|               | 🖗 Tag5                                                                                |                           |                  |               |                |                    |                 |             |            |                  |                  |                  |          |               |                  |          |
|               | 🌮 Tag6                                                                                |                           |                  |               |                |                    |                 |             |            |                  |                  |                  |          |               |                  |          |
|               | 🖓 Tag7<br>🖓 Tag 🛄                                                                     | References and Attributes |                  |               |                |                    |                 |             |            |                  |                  |                  |          |               |                  |          |
|               | 🖉 Tag 🔍                                                                               |                           |                  |               |                |                    |                 |             |            |                  |                  |                  |          |               |                  |          |
|               | 🖗 Tag 🥖                                                                               | Write                     | -                |               |                |                    |                 |             |            |                  |                  |                  |          |               |                  |          |
|               | 2                                                                                     | History Update 🔹 🕨        |                  |               |                |                    | A               | ,           |            |                  |                  |                  |          | n.            |                  |          |
| × 🖬 🗑         |                                                                                       | Monitor                   |                  |               |                |                    |                 |             |            |                  |                  |                  |          |               |                  | <u> </u> |
| Message Type  |                                                                                       | Timestamp                 | Message          |               |                |                    |                 |             |            |                  |                  |                  |          |               |                  |          |
| [Control]     | [Control] 2022-02-08 13:03:09 Read operation of the variable [ns=2;s=Tag7] succeeded. |                           |                  |               |                |                    |                 |             |            |                  |                  |                  |          |               |                  |          |
| [Control]     |                                                                                       | 2022-02-08 13:01:03       | A session "S     | Session0" wit | th the Endpoir | nt [opc.tcp://xps1 | 5hph:62640/Inte | grationObje | cts/Server | Simulator - [Nor | ne:None:Binary]] | was successfully | created. |               |                  |          |
|               |                                                                                       |                           |                  |               |                |                    |                 |             |            |                  | - ,,,            |                  |          |               |                  |          |
| 2 Messages    |                                                                                       |                           |                  |               |                |                    |                 |             |            |                  |                  |                  |          |               |                  |          |
| 2 Messages    |                                                                                       |                           |                  |               |                |                    |                 |             |            |                  |                  |                  |          |               |                  |          |

### https://www.halvorsen.blog

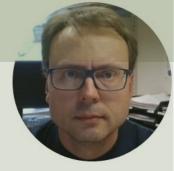

# **OPC UA in LabVIEW**

#### Hans-Petter Halvorsen

Table of Contents

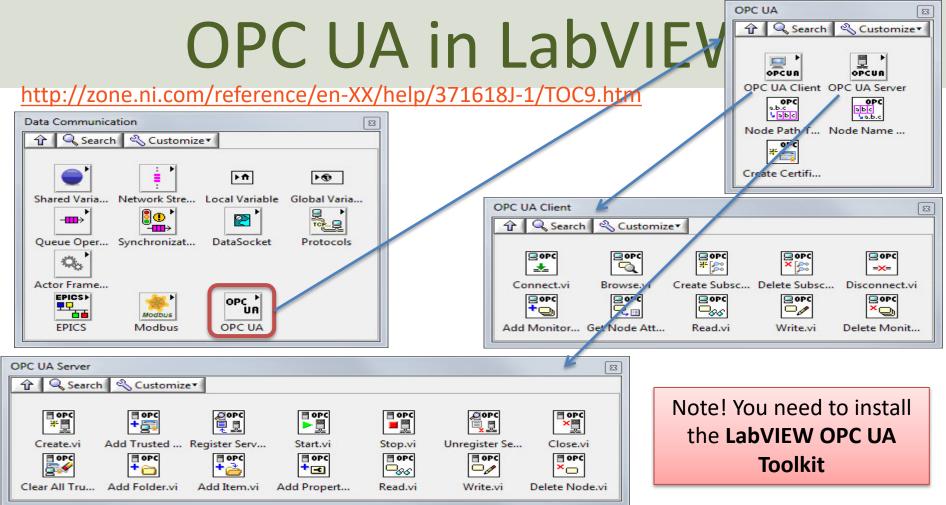

https://zone.ni.com/reference/en-XX/help/376230B-01/

## File Edit Liew Order Contract Tools Window Hell OPC UA Server Example

| Server Endpoint URL          opc.tcp://hansph_laptop:49580         Item Path         Process Data.Temperature                                                                                                    |                                                                  |                                                |
|----------------------------------------------------------------------------------------------------|------------------------------------------------------------------|------------------------------------------------|
| 💀 OPC UA Server.vi Block Diagram                                                                                                    |                                                                  | – 🗆 ×                                          |
| ile Edit View Project Operate Tools Window Help                                                                                                    |                                                                  | OPC UA<br>I Search                             |
| Server Endpoint URL     Item Path       Image: Server Endpoint URL     Item Path       Image: Server Endpoint URL     Item Vite       Image: Server Endpoint URL     Item Vite | While Loop<br>Wait (ms)<br>IOOO Wait (ms)<br>IOOO IN Stop Button | Stop.vi<br>Close.vi<br>Simple Error Handler.vi |

### LabVIEW OPC UA Client - Write

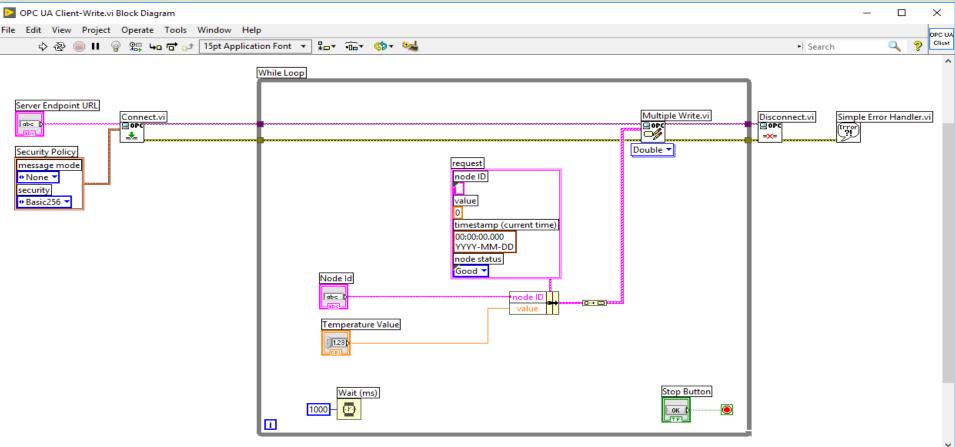

### LabVIEW OPC UA Client - Read

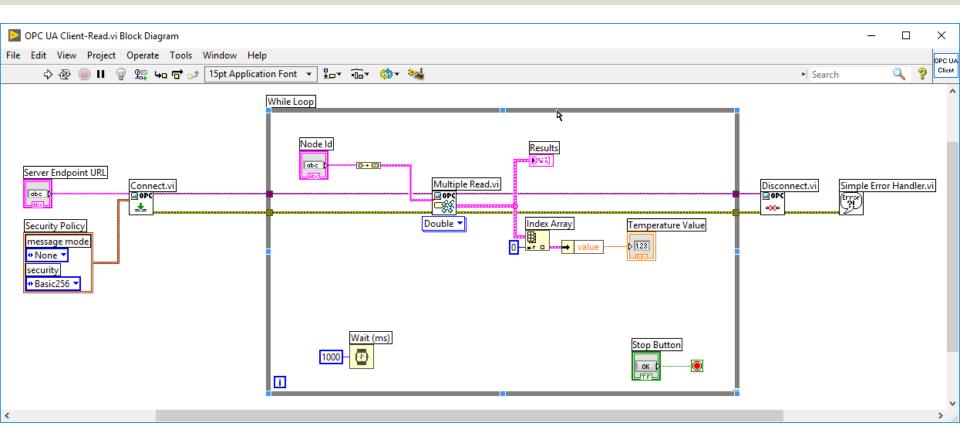

### **OPC UA Client with Subscription**

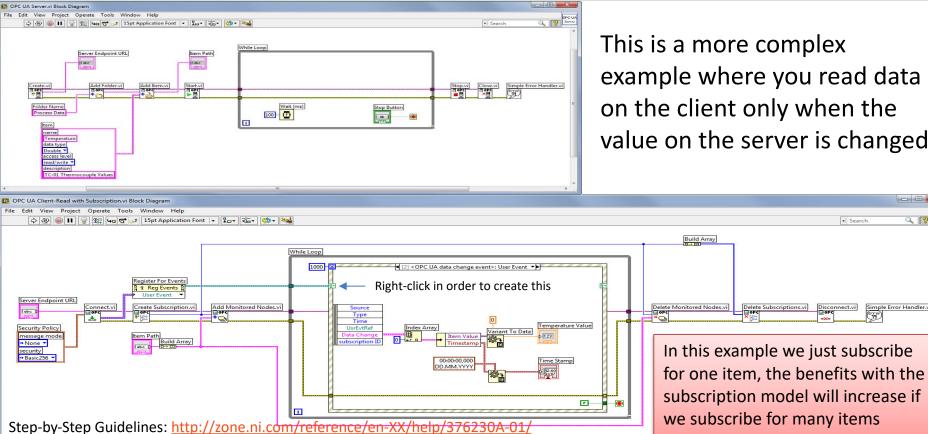

This is a more complex example where you read data on the client only when the value on the server is changed

- -

Simple Error Handler.vi

Error

2 ?

+| Search

Disconnect.vi

### https://www.halvorsen.blog

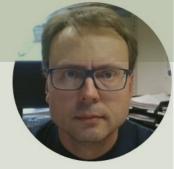

# OPC UA in Visual Studio/C#

#### Hans-Petter Halvorsen

Table of Contents

## OPC UA .NET SDK

- The "OPC UA .NET SDK" comes with an evaluation license which can be used unlimited for each application run for 30 minutes
- It comes in a NuGet Package you can install and use in your Visual Studio Project
- <u>https://opcfoundation.org/produc</u> <u>ts/view/opc-ua-net-sdk-for-client-</u> <u>and-server</u>

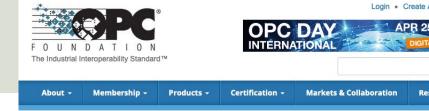

Products » OPC UA .NET SDK for Client and Server

#### OPC UA .NET SDK for Client and Server

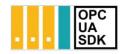

Member: Traeger Industry Components GmbH Product website: opcua.traeger.de

OPC UA Client & Server in C# / VB.NET quick and easy.

Introduction: https://opcua.traeger.de/

Development: https://docs.traeger.de/en/software/sdk/opc-ua/net/

NuGet Package: https://www.nuget.org/packages/Opc.UaFx.Advanced/

Samples: https://github.com/Traeger-GmbH/opcuanet-samples/

#### Description

The OPC UA.NET SDK allows rapid and easy development of Client and / or Server applications using .NET. With a few lines of code you can realize your application in minutes. The SDK is provided for .NET Standard 2.0+, .NET Core 3+ and .NET Framework 4.6+. Therefore the SDK supports Windows, Linux, macOS, Android, iOS and Unity. No installation required, just download the ZIP or NuGet package and get started.

#### Features

- · OPC UA with DA, AE, HDA and more
- OPC UA Companion Specifications
- OPC Classic (with just a different URI)

### NuGet Package

|          | Edit View Git Project Build Debug Test Analyze Tools Extensions Window                                                                                                    | · · · · · · · · · · · · · · · · · · ·                                                                                                    | 🕘 – 🗆 ×                                                                                                    |
|----------|----------------------------------------------------------------------------------------------------|----------------------------------------------------------------------------------------------------|----------------------------------------------------------------------------------------------------|
|          | 📴 • 🖆 🔛 📴   ♡ • ♡ •   Debuṭ • Any CPU • OPCUAClient • ▷ OPCUAClient • ▷                                                                                                    | · 생 ·   타   류 -                                                                                                    | 🖻 Live Share 🖉                                                                                                    |
| ita Sour | et:UAClient • × Form1.cs [Design]<br>owse Installed Updates NuG<br>c.ua × · ひ Include prerelease                                                                                                    | et Package Manager: OPCUAClient Package source: nuget.org • @                                                                                                    | Solution Explorer       • ♥ × Øia         ○ ○ △ 쿄 ○ • ♡ E □ ▶ ▲       ■         Search Solution Explorer (Ctrl+")       ▶ •         □ ○ OPCUAClient' (1 of 1 project)       • ■ OPCUAClient         ↓ ♥ Dependencient       • ♥ Øia |
|          | Opc.UaFx.Advanced by Traeger.de, 82.9K downloads OPC UA .NET Standard / .NET Framework / .NET Core SDK for simple and fast Client and Server Development within seconds                                                                                                    | Opc.UaFx.Client Install     Opc.UaFx.Client Opc.UaFx.Client                                                                                                    | GOPCUAClient     A #0 Dependencies     F # Analyzers     G # Frameworks     G Form1.cs     F crm1.Designer.cs                                                                                                    |
|          | OPC UA .NET Standard / .NET Framework / .NET Core SDK for simple and fast Client Development within seconds.         *       OPCFoundation.NetStandard.Opc.Ua by OPC Foundation, 8 1.4.367.95 This package contains the OPC UA reference implementation and is targeting the .NET Standard Library.       1.4.367.95 Standard Library.         OpcLabs.QuickOpc © by OPC Labs, 147K downloads Rapid OPC client development. Supports OPC Data Access, XML-DA, Alarms&Events and Unified Architecture (OPC UA), including PubSub       5.62.1032 | Description<br>OPC UA Client SDK supporting OPC DA, AE and<br>HDA for quick & easy OPC UA Client<br>development using .NET Framework and .NET<br>Standard. Simple & familiar .NET API,<br>portability, features, patterns, samples and<br>technical support. Unlimited free evaluation &<br>royalty free licensing. Designed and<br>implemented using Microsoft's Framework<br>Design Guidelines by Traeger in Germany/<br>Bavaria with over 30 vears of experience in | ▶ c= Program.cs       Solution £gplorer     Git Changes       Properties     ~ # ×                                                                                                    |
| ie<br>ie | opc.ua.pubsub.dotnet.binary       by Siemens AG, 10.7K downloads       1.0.16         The opc-ua-pubsub-dotnet binary is a library which implements OPC UA       pubsub-dotnet client is a library which implements OPC UA         opc.ua.pubsub.dotnet.client       by Siemens AG, 10.1K downloads       1.0.16         The opc-ua-pubsub.dotnet.client by Siemens AG, 10.1K downloads       1.0.16                                                                                                    | industrial communication.<br>NEW!<br>Samples available at https://github.com/<br>Traeger-GmbH/opcuanet-samples<br>OPC Watch<br>Download: https://docs.traeger.de/en/                                                                                                    |                                                                                                    |
|          | PubSub communication via MQTT protocol in a simplified way.<br>Pre OPCFoundation.NetStandard.Opc.Ua.Client by OPC Found 1.4.367.95<br>OPC UA Client Class Library                                                                                                    | software/sdk/opc-ua/net#download<br>Usage: Browse, read, write, subscribe nodes<br>or generate code for user defined types from<br>server or nodeset.                                                                                                    |                                                                                                    |
|          | PCFoundation.NetStandard.Opc.Ua.Configuration by 1.4.367.95<br>OPC UA Configuration Class Library                                                                                                    | Features:<br>• DA: Data Access<br>• HDA: Historical Data Access<br>• AE: Alarms & Events + Conditions                                                                                                    |                                                                                                    |
|          | <ul> <li>OPCFoundation.NetStandard.Opc.Ua.Server by OPC Four 1.4.367.95<br/>OPC UA Server Class Library</li> <li>OPCFoundation.NetStandard.Opc.Ua.Security.Certific 1.4.367.95<br/>OPC UA Security X509 Certificates Class Library</li> </ul>                                                                                                    | <ul> <li>IO: FileAccess</li> <li>API: Methods and Enumerations</li> <li>OPC Classic Support</li> <li>Others:</li> <li>Units of Measurements</li> <li>Complex/Structured Data Types</li> </ul>                                                                                                    |                                                                                                    |
|          |                                                                                                    | Characteristics:                                                                                                    |                                                                                                    |

趙 75 x 23

↑ Add to Source Control • ◆ Select Repository • ♀

□ Ready

### **OPC UA Write Example**

```
private void btnOpcWrite_Click(object sender, EventArgs e)
```

```
string opcUrl = "opc.tcp://localhost:62640/";
var tagName = "ns=2;s=Tag7";
```

```
var client = new OpcClient(opcUrl);
client.Connect();
```

```
double temperature;
temperature = Convert.ToDouble(txtOpcDataWrite.Text);
```

client.WriteNode(tagName, temperature);

#### client.Disconnect();

### **OPC UA Read Example**

```
private void btnOpcRead_Click(object sender, EventArgs e)
```

```
string opcUrl = "opc.tcp://localhost:62640/";
var tagName = "ns=2;s=Tag7";
```

```
var client = new OpcClient(opcUrl);
client.Connect();
```

```
var temperature = client.ReadNode(tagName);
txtOpcDataRead.Text = temperature.ToString();
```

client.Disconnect();

### https://www.halvorsen.blog

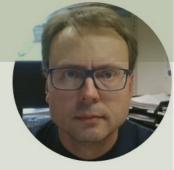

## **OPC UA in MATLAB**

#### Hans-Petter Halvorsen

Table of Contents

### MATLAB OPC UA - Write

- 1. Locate Your OPC UA Server
   serverList = opcuaserverinfo('localhost')
- 2. Create an OPC UA Client
   uaClient = opcua('localhost', port)
- 3. Connect to the Server connect (uaClient)
- 4. Browse OPC UA Server Namespace
   serverNodes = browseNamespace(uaClient)
- 5. Write Current Values to the OPC UA Server newValue = 22.5 writeValue(uaClient, serverNodes, newValue);
- 6. Disconnect disconnect (uaClient)

### MATLAB OPC UA - Read

- 1. Locate Your OPC UA Server
   serverList = opcuaserverinfo('localhost')
- 2. Create an OPC UA Client
   uaClient = opcua('localhost', port)
- 3. Connect to the Server connect (uaClient)
- 4. Browse OPC UA Server Namespace
   serverNodes = browseNamespace(uaClient)
- 5. Read Current Values from the OPC UA Server
   [val,ts,qual] =
   readValue(uaClient,serverNodes)
- 6. Disconnect (uaClient)

### **OPC UA Scenario**

This OPC UA Scenario shows multiple OPC UA Clients made with different Programming Languages where some Write Data and others Read Data from an OPC Server, e.g., "OPC UA Server Simulator" or "LabVIEW OPC UA Server".

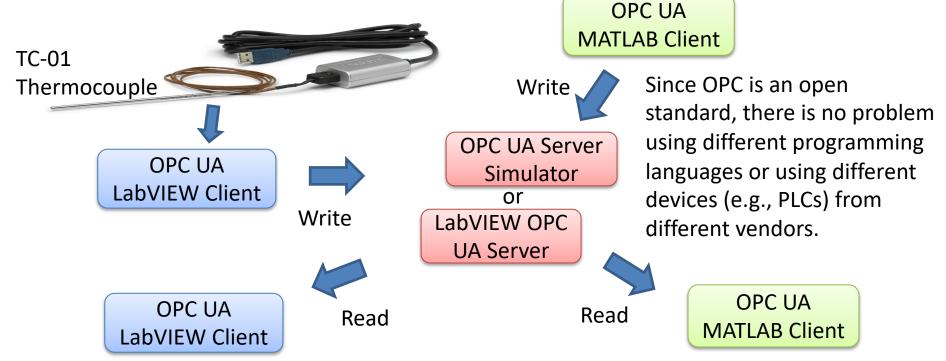

### https://www.halvorsen.blog

# OPC in Network and Tunneling

#### Hans-Petter Halvorsen

**Table of Contents** 

### **OPC Tunneller**

**Problem**: Sending OPC Data between 2 (or more) Computers in a Network, or even worse, over Internet. OPC DA uses COM/DCOM. This makes it complicated to make it work in a modern Network

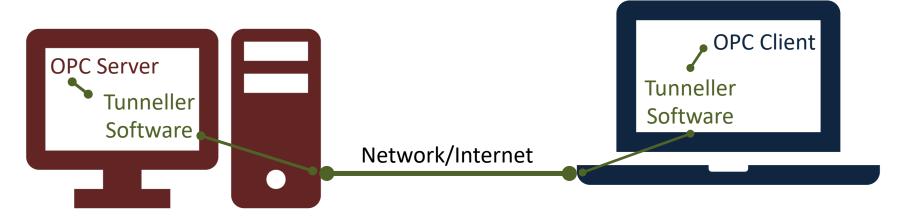

**Solution**: Use OPC Tunneller Software that makes an open tunnel between the 2 network nodes. The goal of OPC tunneling is to eliminate DCOM, i.e., replacing the DCOM networking protocol with TCP.

### **OPC DA in Network**

- OPC DA uses COM/DCOM -> Complicated to make it work in a modern Network!!
- Solution: Use an **OPC Tunneller Software**, e.g.:
  - OPC Tunneller from MatrikonOPC (30 days free trial)
  - Cogent DataHub Tunnelling Software (Trial software works only 1 hour, then needs to be restarted)

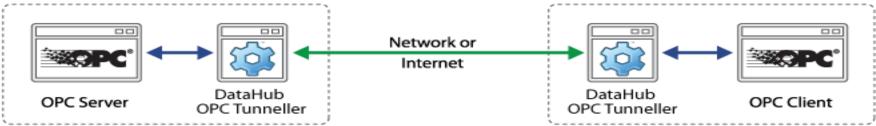

### Hans-Petter Halvorsen

University of South-Eastern Norway

www.usn.no

E-mail: hans.p.halvorsen@usn.no

Web: <a href="https://www.halvorsen.blog">https://www.halvorsen.blog</a>

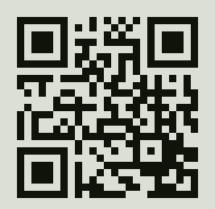

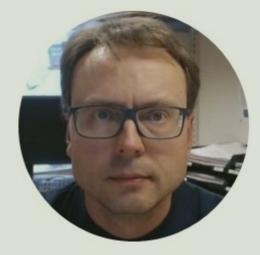